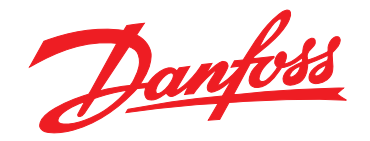

# **Guía de funcionamiento VLT**® **Decentral Drive FCD 302**

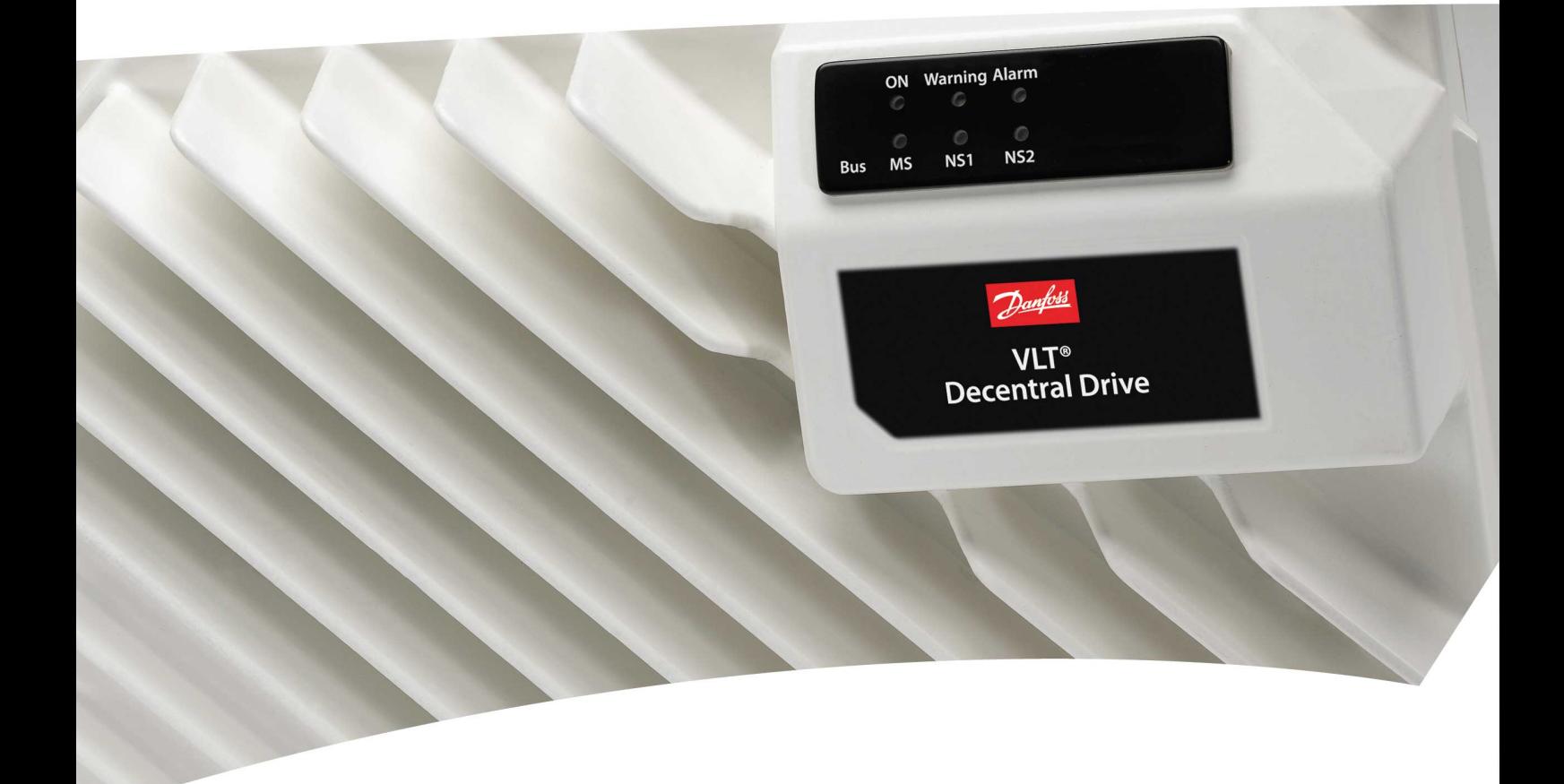

![](_page_0_Picture_4.jpeg)

![](_page_0_Picture_5.jpeg)

[vlt-drives.danfoss.com](http://vlt-drives.danfoss.com)

Danfoss

**Índice Guía de funcionamiento**

# **Índice**

![](_page_2_Picture_202.jpeg)

Danfoss

![](_page_3_Picture_185.jpeg)

# <span id="page-4-0"></span>1 Introducción

## 1.1 Objetivo del manual

Esta guía de funcionamiento proporciona información para la instalación y puesta en servicio del convertidor de frecuencia de forma segura.

La guía de funcionamiento está diseñada para su utilización por parte de personal cualificado. Lea y siga las instrucciones para utilizar el convertidor de frecuencia de forma segura y profesional, y preste especial atención a las instrucciones de seguridad y las advertencias generales. Tenga siempre disponible esta guía de funcionamiento junto al convertidor de frecuencia.

VLT® es una marca registrada.

### 1.2 Recursos adicionales

Hay una serie de publicaciones y manuales complementarios a su disposición.

- **•** La *Guía de programación del VLT*® *AutomationDrive FC 301/302* proporciona información más detallada sobre cómo trabajar con parámetros, así como numerosos ejemplos de aplicación.
- **•** La *Guía de diseño del VLT*® *Decentral Drive FCD 302* proporciona información detallada sobre sus capacidades y funcionalidades para diseñar sistemas de control de motores.
- **•** Instrucciones de funcionamiento con equipos opcionales.

Consulte *[www.danfoss.com/BusinessAreas/DrivesSolutions/](http://www.danfoss.com/BusinessAreas/DrivesSolutions/Documentations/VLT+Technical+Documentation.htm) [Documentations/VLT+Technical+Documentation.htm](http://www.danfoss.com/BusinessAreas/DrivesSolutions/Documentations/VLT+Technical+Documentation.htm)*.

#### 1.3 Versión del documento y del software

Este manual se revisa y se actualiza de forma periódica. Le agradecemos cualquier sugerencia de mejoras. La *Tabla 1.1* muestra las versiones de documento y software.

![](_page_4_Picture_320.jpeg)

**Tabla 1.1 Versión del documento y del software**

## 1.4 Vista general de producto

### 1.4.1 Uso previsto

El convertidor de frecuencia es un controlador electrónico del motor diseñado para:

- **•** Regular la velocidad del motor en respuesta a la realimentación del sistema o a órdenes remotas de controladores externos. Un sistema Power Drive consiste en un convertidor de frecuencia, el motor y el equipo accionado por el motor.
- **•** Supervisión del estado del motor y el sistema.

El convertidor de frecuencia también puede utilizarse para la protección de sobrecarga del motor.

En función de la configuración, el convertidor de frecuencia puede utilizarse en aplicaciones independientes o formar parte de un equipo o instalación de mayor tamaño.

El *VLT*® *Decentral Drive FCD 302* se ha diseñado para un montaje descentralizado, por ejemplo, en el sector de alimentación y bebidas, o para otras aplicaciones que manejen materiales. Con el FCD 302, es posible reducir costes descentralizando la electrónica de potencia. Los paneles centrales se vuelven así obsoletos y se ahorran costes, espacio y esfuerzos en la instalación y el cableado. El diseño básico con una parte electrónica enchufable y un cuadro de cableado «espacioso» facilita las tareas de mantenimiento y reparación. Permite el cambio de los componentes electrónicos sin necesidad de desconectar el cableado.

El FCD 302 ha sido diseñado conforme a las instrucciones EHEDG y se puede instalar en entornos donde una fácil limpieza sea primordial.

## *AVISO!*

Únicamente los convertidores de frecuencia configurados **para alojamientos higiénicos, FCD 302 P XXX T4 W69,** disponen de la certificación EHEDG.

#### **Entorno de instalación**

El convertidor de frecuencia es apto para su uso en entornos residenciales, industriales y comerciales, de acuerdo con la legislación y la normativa locales.

Danfoss

## *AVISO!*

<span id="page-5-0"></span>**1 1**

**En un entorno residencial, este producto puede producir radiointerferencias, en cuyo caso puede que se tengan que tomar las medidas de mitigación pertinentes.**

## 1.4.2 Despieces

#### **Posible uso indebido**

No utilice el convertidor de frecuencia en aplicaciones que no cumplan con los entornos y condiciones de funcionamiento especificados. Garantice la conformidad con las condiciones especificadas en el *capétulo 7 Especificaciones*.

![](_page_5_Picture_8.jpeg)

![](_page_5_Picture_158.jpeg)

#### **Ilustración 1.1 Despiece de la unidad pequeña**

Danfoss

![](_page_6_Picture_5.jpeg)

![](_page_6_Picture_140.jpeg)

**Ilustración 1.2 Despiece de la unidad grande**

<span id="page-7-0"></span>**1 1**

![](_page_7_Picture_2.jpeg)

## 1.4.3 Diagrama de bloques

La *Ilustración 1.3* es un diagrama de bloques de los componentes internos del convertidor de frecuencia.

![](_page_7_Figure_5.jpeg)

![](_page_7_Picture_323.jpeg)

![](_page_7_Picture_324.jpeg)

**Ilustración 1.3 Diagrama de bloques de convertidor de frecuencia**

## 1.5 Homologaciones y certificados

![](_page_7_Picture_10.jpeg)

**Tabla 1.2 Homologaciones y certificados** 

Hay disponibles más homologaciones y certificados. Póngase en contacto con el socio local de Danfoss. Los convertidores de frecuencia con tipo de protección T7 (525-690 V) solo disponen de certificado UL para 525-600 V.

El convertidor de frecuencia cumple los requisitos de la norma UL 508C de retención de memoria térmica. Si desea obtener más información, consulte el apartado *Protección* térmica del motor en la *Guía de diseño* específica del producto.

Para conocer la conformidad con el Acuerdo europeo relativo al transporte internacional de mercancías peligrosas por vías navegables (ADN), consulte el apartado *Instalación conforme con ADN* de la guía de diseño específica del producto.

## <span id="page-8-0"></span>1.6 Símbolos y convenciones

En este manual, se utilizan los siguientes símbolos:

# **ADVERTENCIA**

**Indica una situación potencialmente peligrosa que puede producir lesiones graves o incluso la muerte.**

# **APRECAUCIÓN**

**Indica una situación potencialmente peligrosa que puede producir lesiones leves o moderadas. También puede utilizarse para alertar contra prácticas inseguras.**

## *AVISO!*

**Indica información importante, entre la que se incluyen situaciones que pueden producir daños en el equipo u otros bienes.**

En este manual, se utilizan las siguientes convenciones:

- **•** Las listas numeradas indican procedimientos.
- **•** Las listas de viñetas indican otra información y descripción de ilustraciones.
- **•** El texto en cursiva indica:
	- **-** Referencia cruzada.
	- **-** Enlace.
	- **-** Nota al pie.
	- **-** Nombre del parámetro.
	- **-** Nombre del grupo de parámetros.
	- **-** Opción de parámetro.
- Todas las dimensiones de las figuras se indican en mm (in).

**2 2**

![](_page_9_Picture_2.jpeg)

# <span id="page-9-0"></span>2 Seguridad

## 2.1 Símbolos de seguridad

En esta guía se han utilizado los siguientes símbolos:

# **ADVERTENCIA**

**Indica situaciones potencialmente peligrosas que pueden producir lesiones graves o incluso la muerte.**

# **APRECAUCIÓN**

**Indica una situación potencialmente peligrosa que puede producir lesiones leves o moderadas. También puede utilizarse para alertar contra prácticas no seguras.**

## *AVISO!*

**Indica información importante, entre la que se incluyen situaciones que pueden producir daños en el equipo u otros bienes.**

## 2.2 Personal cualificado

Se precisan un transporte, un almacenamiento, una instalación, un funcionamiento y un mantenimiento correctos y fiables para que el convertidor de frecuencia funcione de un modo seguro y sin ningún tipo de problemas. Este equipo únicamente puede ser instalado y manejado por personal cualificado.

El personal cualificado es aquel personal formado que está autorizado para realizar la instalación, la puesta en marcha y el mantenimiento de equipos, sistemas y circuitos conforme a la legislación y la regulación vigentes. Asimismo, el personal cualificado debe estar familiarizado con las instrucciones y medidas de seguridad descritas en este manual.

## 2.3 Medidas de seguridad

![](_page_9_Picture_16.jpeg)

## **TENSIÓN ALTA**

**Los convertidores de frecuencia contienen tensión alta cuando están conectados a una entrada de red de CA, a un suministro de CC o a una carga compartida. Si la instalación, el arranque y el mantenimiento no son** efectuados por personal cualificado, pueden causarse **lesiones graves o incluso la muerte.**

**• La instalación, el arranque y el mantenimiento deben ser realizados exclusivamente por** personal cualificado.

## **ADVERTENCIA ARRANQUE ACCIDENTAL**

**Cuando el convertidor de frecuencia se conecta a una red de CA, a un suministro de CC o a una carga compartida, el motor puede arrancar en cualquier momento. Un arranque accidental durante la programación, el mantenimiento o los trabajos de reparación puede causar la muerte, lesiones graves o daños materiales. El motor puede arrancar mediante un** conmutador externo, una orden de fieldbus, una señal **de referencia de entrada desde el LCP o por la eliminación de una condición de fallo.**

**Para evitar un arranque accidental del motor:**

- **• Desconecte el convertidor de frecuencia de la alimentación.**
- Pulse [Off/Reset] en el LCP antes de programar **cualquier parámetro.**
- **• Debe cablear y montar completamente el convertidor de frecuencia, el motor y cualquier equipo accionado antes de conectar el convertidor de frecuencia a la red de CA, al suministro de CC o a una carga compartida.**

![](_page_10_Picture_2.jpeg)

# <span id="page-10-0"></span>**ADVERTENCIA**

## **TIEMPO DE DESCARGA**

**El convertidor de frecuencia contiene condensadores de enlace de CC que pueden seguir cargados incluso si el convertidor de frecuencia está apagado. Puede haber tensión alta presente aunque las luces del indicador de advertencia estén apagadas. Si después de desconectar** la alimentación no espera el tiempo especificado antes **de realizar cualquier trabajo de reparación o tarea de mantenimiento, pueden producirse lesiones graves o incluso la muerte.**

- **1. Pare el motor.**
- **2. Desconecte la red de CA, los motores de magnetización permanente y las fuentes de alimentación de enlace de CC remotas, entre las que se incluyen las baterías de emergencia, los SAI y las conexiones de enlace de CC a otros convertidores de frecuencia.**
- **3. Espere a que los condensadores se descarguen por completo antes de efectuar actividades de mantenimiento o trabajos de reparación. El** tiempo de descarga se especifica en la *Tabla 2.1*.

![](_page_10_Picture_331.jpeg)

**Tabla 2.1 Tiempo de descarga**

# **ADVERTENCIA**

## **PELIGRO DE CORRIENTE DE FUGA**

**Las corrientes de fuga superan los 3,5 mA. No efectuar la correcta conexión toma a tierra del convertidor de frecuencia puede ser causa de lesiones graves e incluso de muerte.**

**• La correcta conexión a tierra del equipo debe estar garantizada por un instalador eléctrico** certificado.

# **ADVERTENCIA**

### **PELIGRO DEL EQUIPO**

**El contacto con ejes de rotación y equipos eléctricos puede provocar lesiones graves o la muerte.**

- **• Asegúrese de que la instalación, el arranque y el mantenimiento sean realizados únicamente** por personal formado y cualificado.
- **• Asegúrese de que los trabajos eléctricos respeten las normativas eléctricas locales y nacionales.**
- **• Siga los procedimientos indicados en esta guía.**

# **ADVERTENCIA**

## **GIRO ACCIDENTAL DEL MOTOR AUTORROTACIÓN**

**El giro accidental de los motores de magnetización permanente puede crear tensión y cargar la unidad, dando lugar a lesiones graves, daños materiales o incluso la muerte.**

**• Asegúrese de que los motores de magnetización permanente estén bloqueados para evitar un giro accidental.**

# **APRECAUCION**

## **PELIGRO DE FALLO INTERNO**

**Si el convertidor de frecuencia no está correctamente cerrado, un fallo interno en este puede causar lesiones graves.**

**• Asegúrese de que todas las cubiertas de** seguridad estén colocadas y fijadas de forma **segura antes de suministrar electricidad.**

#### <span id="page-11-0"></span>**Instalación mecánica VLT**® **Decentral Drive FCD 302**

Danfoss

# 3 Instalación mecánica

3.1 Desembalaje

## 3.1.1 Elementos suministrados

El paquete contiene:

- **•** La bolsa de accesorios se suministra solo con pedido de caja de instalación. Contenido:
	- **-** 2 abrazaderas de cable
	- **-** Soporte para los cables de motor y de carga
	- **-** Soporte de elevación para abrazadera de cables
	- **-** Tornillo de 4 × 20 mm
	- **-** Rosca de 3,5 × 8 mm
- **•** Guía de funcionamiento
- **•** Convertidor de frecuencia

En función de los elementos opcionales instalados, la caja contiene una o dos bolsas y uno o varios manuales.

#### **Procedimiento**

- 1. Asegúrese de que los elementos suministrados y la información de la placa de características corresponden con la confirmación del pedido.
- 2. Compruebe visualmente el embalaje y el convertidor de frecuencia en busca de daños provocados por una manipulación inadecuada durante el envío. En caso de existir daños, presente la reclamación al transportista y conserve las piezas dañadas para poder esclarecer el conflicto.

## 3.1.2 Identificación del producto

![](_page_11_Figure_20.jpeg)

*AVISO!* **No retire la placa de características del convertidor de frecuencia (pérdida de la garantía).**

**Ilustración 3.1 Placa de características del producto (ejemplo)**

7 Clasificación IP

9 Certificados

8 Temperatura ambiente máxima

10 Tipo de protección NEMA

![](_page_12_Picture_2.jpeg)

### <span id="page-12-0"></span>3.2 Montaje

## *AVISO!*

**En entornos con líquidos, partículas o gases corrosivos** transmitidos por el aire, asegúrese de que la clasificación **IP / de tipo del equipo se corresponde con el entorno de instalación. No cumplir los requisitos de las condiciones ambientales puede reducir la vida útil del convertidor de frecuencia. Asegúrese de que se cumplan todos los requisitos de humedad atmosférica, temperatura y altitud.**

#### **Vibración y golpes**

El convertidor de frecuencia cumple los requisitos relativos a estas condiciones cuando se monta en las paredes y suelos de instalaciones de producción o en paneles atornillados a paredes o suelos.

Para obtener información detallada sobre las especificaciones de las condiciones ambientales, consulte el *[capétulo 7.4 Condiciones ambientales](#page-50-0)*.

## 3.2.1 Herramientas y equipo recomendados

![](_page_12_Picture_284.jpeg)

**Tabla 3.1 Herramientas y equipo recomendados**

## 3.2.2 Dimensiones mecánicas

![](_page_12_Figure_13.jpeg)

![](_page_12_Figure_14.jpeg)

**Ilustración 3.2 Entradas para cables y tamaños de los orificios (unidad pequeña)**

<span id="page-13-0"></span>![](_page_13_Figure_3.jpeg)

**Ilustración 3.3 Entradas para cables y tamaños de los orificios (unidad grande)**

![](_page_13_Picture_193.jpeg)

#### **Tabla 3.2 Dimensiones mecánicas**

*1) También utilizado para adaptadores de actuador / sensor 4 x M12 / 6 x M12.*

## 3.2.3 Montaje

El *VLT*® *Decentral Drive FCD 302* consta de dos piezas:

- **•** La caja de instalación
- **•** El inversor

Consulte el *[capétulo 1.4.2 Despieces](#page-5-0)*.

3.2.3.1 Posiciones de montaje permitidas

![](_page_13_Figure_14.jpeg)

**Ilustración 3.4 Posiciones de montaje permitidas: aplicaciones estándar**

![](_page_13_Figure_16.jpeg)

**Ilustración 3.5 Posiciones de montaje permitidas: aplicaciones higiénicas**

Danfoss

## 3.2.3.2 Montaje de la caja de instalación

# **APRECAUCIÓN**

## **PELIGRO ELÉCTRICO**

**No conecte la alimentación de la unidad en este punto, ya que podrían producirse lesiones graves o incluso la muerte.**

# **APRECAUCIÓN**

**DAÑOS MATERIALES O LESIONES PERSONALES Si no se aprietan los cuatro tornillos, pueden producirse lesiones personales o daños materiales.**

**• Asegúrese de que el lugar donde va a realizar el montaje soporte el peso de la unidad.**

Requisitos previos:

- Utilice los orificios de la parte posterior de la caja de instalación para fijar los soportes de montaje.
- **•** Utilice tornillos o pernos adecuados.
- **•** En versiones higiénicas, utilice prensacables diseñados para responder a las exigencias de aplicación higiénicas, por ejemplo, Rittal HD 2410.110/120/130.
- 1. Monte verticalmente el VLT® Decentral Drive FCD 302 en una pared o en el bastidor de la máquina. En las versiones higiénicas, asegúrese de el alojamiento tenga un buen drenaje de líquidos y oriente la unidad de manera que los prensacables estén ubicados en la base.

![](_page_14_Figure_15.jpeg)

**Ilustración 3.6 FCD 302 independiente con soportes de montaje**

Danfoss

# <span id="page-15-0"></span>4 Instalación eléctrica

## 4.1 Instrucciones de seguridad

Consulte el *[capétulo 2 Seguridad](#page-9-0)* para conocer las instrucciones de seguridad generales.

# **ADVERTENCIA**

### **TENSIÓN INDUCIDA**

**4 4**

**La tensión inducida desde los cables de motor de salida que están juntos puede cargar los condensadores del equipo, incluso si este está apagado y bloqueado. Si no se colocan los cables de motor de salida separados o no se utilizan cables apantallados, pueden producirse lesiones graves o incluso la muerte.**

- **• Coloque los cables de motor de salida separados o**
- **• Utilice cables apantallados.**

# **APRECAUCIÓN**

#### **RIESGO DE DESCARGA**

**El convertidor de frecuencia puede generar una corriente de CC en el conductor de PE. Si no se sigue la siguiente recomendación, puede que el RCD no proporcione la protección prevista.**

**• Cuando se utilice un dispositivo de protección de corriente residual (RCD) como protección antidescargas eléctricas, este solo podrá ser de tipo B en el lado de la fuente de alimentación.**

#### **Protección de sobreintensidad**

- **•** Es necesario un equipo de protección adicional, como protección contra cortocircuitos o protección térmica del motor, entre el convertidor de frecuencia y el motor para aplicaciones con varios motores.
- **•** Es necesario un fusible de entrada para proporcionar protección de sobreintensidad y contra cortocircuitos. Si no vienen instalados de fábrica, los fusibles deben ser suministrados por el instalador. Consulte la lista de fusibles previos con certicación UL/cUL en el *[capétulo 7.7 Fusibles y](#page-55-0) [magnetotérmicos](#page-55-0)*.

#### **Tipo de cable y clasificaciones**

- **•** Todos los cableados deben cumplir las normas nacionales y locales sobre los requisitos de sección transversal y temperatura ambiente.
- **•** Recomendación de conexión de cable de alimentación: cable de cobre con una temperatura nominal mínima de 75 °C (167 °F).

Consulte el *[capétulo 7.1 Datos eléctricos](#page-49-0)* y el capétulo 7.5 Especificaciones del cable para obtener información sobre los tamaños y tipos de cable recomendados.

## 4.2 Instalación conforme a CEM

Para conseguir una instalación conforme a CEM, siga las instrucciones que se proporcionan en el *capétulo 4.3 Conexión a tierra*, el *[capétulo 4.4 Esquema de](#page-18-0) [cableado](#page-18-0)*, el *[capétulo 4.7 Conexión del motor](#page-22-0)* y el *[capétulo 4.10 Cableado de control](#page-23-0)*.

### 4.3 Conexión a tierra

![](_page_15_Picture_25.jpeg)

## **PELIGRO DE CORRIENTE DE FUGA**

**Las corrientes de fuga superan los 3,5 mA. No efectuar una conexión toma a tierra correcta del convertidor de frecuencia podría ser causa de lesiones graves e incluso muerte.**

**• La correcta conexión a tierra del equipo debe estar garantizada por un instalador eléctrico certicado.**

#### **Para seguridad eléctrica**

- **•** Conecte a tierra el convertidor de frecuencia según las normas y directivas vigentes.
- **•** Utilice un cable de conexión toma a tierra específico para el cableado de control, de la alimentación de entrada y de la potencia del motor.
- **•** No conecte a tierra un convertidor de frecuencia unido a otro en un sistema de cadena.
- **•** los cables de conexión toma a tierra deben ser lo más cortos posible.
- **•** Observe los requisitos de cableado del fabricante del motor.
- **•** Sección transversal mínima del cable: 10 mm<sup>2</sup> (7 AWG) o dos cables de conexión toma a tierra con especificación nominal terminados por separado.

#### **Para una instalación conforme a CEM**

- **•** Establezca contacto eléctrico entre el apantallamiento de cables y el alojamiento del convertidor de frecuencia mediante prensacables metálicos o con las bridas suministradas con el equipo.
- **•** Para reducir los transitorios de ráfagas, utilice un cable con muchos filamentos.
- **•** No utilice cables de pantalla retorcidos y embornados.

<span id="page-16-0"></span>**Instalación eléctrica Guía de funcionamiento**

# *AVISO!*

## **ECUALIZACIÓN DE POTENCIAL**

**Existe riesgo de transitorios de ráfagas cuando el potencial de conexión toma a tierra entre el convertidor de frecuencia y el sistema de control es diferente. Instale cables de ecualización entre los componentes del sistema. Sección transversal del cable recomendada: 16 mm<sup>2</sup> (5 AWG).**

# **APRECAUCIÓN**

### **CONEXIÓN PE**

**Las patillas metálicas en las esquinas de la parte** electrónica y en los orificios de la esquina de la caja de **instalación son fundamentales para la conexión a tierra** de protección. Asegúrese de que no están flojas, de que **no se han quitado ni deteriorado en modo alguno. El par de apriete requerido es de 3 Nm (26 in-lb). Consulte el** *Ilustración 4.1***.**

#### **Cable apantallado de conexión a tierra**

Se suministran abrazaderas de conexión a tierra para el cableado de control y del motor (consulte la *Ilustración 4.2*).

![](_page_16_Figure_10.jpeg)

**Ilustración 4.2 Conexión a tierra para el cableado de control y del motor (unidad pequeña)**

![](_page_16_Figure_12.jpeg)

**Ilustración 4.1 Conexión PE entre la caja de instalación y la parte electrónica**

## *AVISO!*

**El terminal de conexión a tierra externo está disponible como accesorio (referencia: 130B5833).**

130BC391.10

![](_page_17_Figure_2.jpeg)

**Ilustración 4.3 Brida de conexión a tierra para el cableado de control y del motor (unidad grande)**

- 1. Para retirar el aislamiento para una conexión a tierra correcta, utilice un pelacables.
- 2. Asegure la abrazadera de conexión a tierra a la porción pelada del cable utilizando los tornillos suministrados.
- 3. Fije el cable de conexión a tierra con la abrazadera de conexión a tierra suministrada.

Danfoss

<span id="page-18-0"></span>**Instalación eléctrica Guía de funcionamiento**

## 4.4 Esquema de cableado

![](_page_18_Figure_4.jpeg)

**Ilustración 4.4 Esquema básico del cableado**

<span id="page-19-0"></span>![](_page_19_Figure_2.jpeg)

![](_page_19_Picture_308.jpeg)

**Ilustración 4.5 Solo unidad grande: magnetotérmico y desconexión de la alimentación**

![](_page_19_Figure_5.jpeg)

**Ilustración 4.6 Solo unidad grande: conmutador para mantenimiento en red de alimentación con terminales de lazo**

## *AVISO!*

## **INTERFERENCIA DE CEM**

**Utilice cables apantallados para el cableado de control y del motor, y cables separados para la alimentación de entrada, el cableado del motor y el cableado de control. No aislar los cables de control, del motor o de potencia puede provocar un comportamiento inesperado o un rendimiento inferior. Se requiere un espacio libre mínimo de 200 mm (7,9 in) entre los cables de control, del motor y de potencia.**

<span id="page-20-0"></span>![](_page_20_Figure_3.jpeg)

![](_page_20_Picture_241.jpeg)

**Ilustración 4.7 Ubicación de los terminales (unidad pequeña)**

130BC385.10

130BC385.10

<span id="page-21-0"></span>![](_page_21_Figure_2.jpeg)

![](_page_21_Picture_327.jpeg)

7 8 13 9 10

**Ilustración 4.8 Ubicación de los terminales (unidad grande)**

El conmutador de mantenimiento es opcional tanto para unidades pequeñas como grandes. El conmutador se muestra instalado en el lado del motor. También puede localizarse en el lado de alimentación, u omitirse.

El magnetotérmico es opcional en la unidad grande. La unidad grande puede configurarse con conmutador de mantenimiento o con magnetotérmico, pero no con ambos. La configuración indicada en la *Ilustración 4.8* no puede configurarse en la práctica, pero se muestra únicamente para ilustrar las respectivas posiciones de los componentes.

## 4.6 Tipos de terminal

Los terminales de alimentación, de control y del motor se accionan por resorte (tipo abrazadera de jaula).

- 1. Abra el contacto introduciendo un pequeño destornillador en la ranura situada encima del contacto, tal y como muestra en *Ilustración 4.9*.
- 2. Introduzca el cable pelado en el contacto.
- 3. Retire el destornillador para apretar el cable en el contacto.
- 4. Asegúrese de que el contacto esté bien sujeto y no esté suelto. Los cables sueltos pueden producir fallos en el equipo o daños.

![](_page_21_Figure_13.jpeg)

**Ilustración 4.9 Apertura de los terminales**

<u>Danfoss</u>

![](_page_22_Picture_2.jpeg)

## <span id="page-22-0"></span>4.7 Conexión del motor

# **ADVERTENCIA**

## **TENSIÓN INDUCIDA**

**La tensión inducida desde los cables de motor de salida que están juntos puede cargar los condensadores del equipo, incluso si este está apagado y bloqueado. No colocar los cables de motor de salida separados o no utilizar cables apantallados puede provocar lesiones graves o incluso la muerte.**

## *AVISO!*

## **PROTECCIÓN DE SOBRECARGA DEL MOTOR**

**La protección contra la sobrecarga del motor no está incluida en los ajustes de fábrica. Si se necesita dicha función, ajuste el** *parámetro 1-90 Protección térmica motor* **en una de las opciones de desconexión o en una de las opciones de advertencia. Consulte la** *Guía de programación del VLT*® *AutomationDrive FC 301/302* **para obtener más información.**

- 1. Conecte el motor a los terminales 96, 97 y 98.
- 2. Conecte la conexión toma a tierra al terminal PE.
- 3. Compruebe que la pantalla del cable del motor esté conectada a tierra correctamente en ambos extremos (motor y convertidor de frecuencia).
- 4. Para un dimensionamiento correcto de la sección transversal de los cables, consulte *[capétulo 7.1 Datos eléctricos](#page-49-0)*.

![](_page_22_Picture_326.jpeg)

![](_page_22_Figure_15.jpeg)

## *AVISO!*

**No instale condensadores de corrección del factor de potencia entre el convertidor de frecuencia y el motor. No conecte un dispositivo de arranque o de cambio de polaridad entre el convertidor de frecuencia y el motor.**

## 4.7.1 Conexión de varios motores

#### **Conexión en paralelo de motores**

El convertidor de frecuencia puede controlar varios motores conectados en paralelo. El consumo total de corriente por parte de los motores no debe sobrepasar la corriente nominal de salida  $I_{M,N}$  del convertidor de frecuencia.

## *AVISO!*

- **• Las instalaciones con cables conectados a un punto común, como en la** *Ilustración 4.10***, únicamente son recomendables para longitudes de cable cortas (máx. 10 m [32,8 ft]).**
- **• Cuando los motores se encuentran conectados en paralelo, no puede utilizarse el** *parámetro 1-29 Adaptación automática del motor (AMA)***.**

## *AVISO!*

**El relé termoelectrónico (ETR) del convertidor de frecuencia no puede utilizarse como protección de sobrecarga del motor para el motor individual de los sistemas con motores conectados en paralelo. Proporcione una mayor protección de sobrecarga del motor mediante termistores en cada motor o relés térmicos individuales. Los magnetotérmicos no son adecuados como protección.**

![](_page_22_Figure_26.jpeg)

**Ilustración 4.10 Conexión en paralelo de motores**

Pueden surgir problemas en el arranque y con valores de r/min bajos si los motores tienen un tamaño muy distinto. Los motores de potencia del motor nominal baja poseen una resistencia óhmica relativamente alta en el estátor. Esta alta resistencia exige una mayor tensión en el arranque y con valores de r/min bajos.

![](_page_23_Picture_2.jpeg)

<span id="page-23-0"></span>Para solucionar este problema:

- **•** Reduzca la carga durante el arranque en aquel motor que tenga una potencia nominal más baja.
- Configure conexiones en paralelo solo entre motores que tengan una potencia nominal comparable.

## 4.8 Conexión de red de CA

El tamaño del cableado se basa en la intensidad de entrada del convertidor de frecuencia. Consulte el tamaño máximo de cable en la *[Tabla 7.1](#page-49-0)* del *[capétulo 7 Especica](#page-49-0)[ciones](#page-49-0)*.

Cumpla los códigos eléctricos locales y nacionales en las dimensiones de los cables.

#### **Procedimiento**

- 1. Conecte el cableado de alimentación de entrada trifásica de CA a los terminales L1, L2 y L3.
- 2. En función de la configuración del equipo, conecte la alimentación de entrada a los terminales de alimentación o al dispositivo de desconexión de entrada.
- 3. Conecte a tierra el cable según las instrucciones de conexión a tierra disponibles en el *[capétulo 4.3 Conexión a tierra](#page-15-0)*.
- 4. Si la alimentación proviene de una fuente de alimentación aislada (red eléctrica IT o triángulo flotante) o de redes TT / TN-S con toma de tierra (triángulo de puesta a tierra), desconecte *parámetro 14-50 Filtro RFI* (póngalo en OFF). En la posición de APAGADO, se aíslan los condensadores internos del filtro RFI, situados entre el chasis y el enlace de CC, para evitar dañar el enlace de CC y para reducir la corriente capacitiva a tierra conforme a la norma CEI 61800-3.

| Número         |     |      |                                       |
|----------------|-----|------|---------------------------------------|
| Q <sub>1</sub> | 92  | l 93 | Tensión de red $3 \times 380 - 480$ V |
|                | ר ו |      |                                       |
| PF             |     |      | Conexión a tierra                     |

**Tabla 4.2 Terminales 91, 92 y 93**

4.9 Conexión de red y de motor con conmutador de servicio

![](_page_23_Figure_17.jpeg)

![](_page_23_Figure_18.jpeg)

**Ilustración 4.11 Conexión de red y de motor con conmutador de servicio**

## 4.10 Cableado de control

# **ADVERTENCIA**

### **ARRANQUE ACCIDENTAL**

**Cuando el convertidor de frecuencia se conecta a una red de CA, a un suministro de CC o a una carga compartida, el motor puede arrancar en cualquier momento. Un arranque accidental durante la programación, el mantenimiento o los trabajos de reparación puede causar la muerte, lesiones graves o daños materiales. El motor puede arrancar mediante un** conmutador externo, una orden de fieldbus, una señal **de referencia de entrada desde el LCP o por la eliminación de una condición de fallo.**

**Para evitar un arranque accidental del motor:**

- **• Desconecte el convertidor de frecuencia de la alimentación.**
- Pulse [Off/Reset] en el LCP antes de programar **cualquier parámetro.**
- **• Debe cablear y montar completamente el convertidor de frecuencia, el motor y cualquier equipo accionado antes de conectar el convertidor de frecuencia a la red de CA, al suministro de CC o a una carga compartida.**
- <span id="page-24-0"></span>**•** Se recomienda utilizar cableado de control para 600 V.
- **•** Aísle el cableado de control de los componentes de alta potencia del convertidor de frecuencia.
- **•** Si el convertidor de frecuencia se conecta a un termistor, para el aislamiento PELV, asegúrese de que el cableado de control esté reforzado / doblemente aislado.

![](_page_24_Picture_452.jpeg)

![](_page_24_Picture_453.jpeg)

**Tabla 4.3 Descripción del terminal**

### 4.11 Resistencia de frenado

![](_page_24_Picture_454.jpeg)

#### **Tabla 4.4 Terminales de resistencia de frenado**

El cable de conexión a la resistencia de frenado debe estar apantallado/blindado. Conecte la pantalla por medio de abrazaderas al armario metálico del convertidor de frecuencia y al armario metálico de la resistencia de frenado.

Elija un cable de freno cuya sección transversal se adecue al par de frenado.

## 4.12 Freno mecánico

![](_page_24_Picture_455.jpeg)

**Tabla 4.5 Terminales de freno mecánico**

#### **En las aplicaciones de elevación / descenso, se necesita poder controlar un freno electromecánico:**

- **•** El freno se controla mediante los terminales especiales 122 y 123 de control de freno mecánico y alimentación.
- **•** Seleccione *[32] Ctrl. freno mec.* en el grupo de parámetros 5-4\* Relés, *[1] Matriz*, relé 2 para las aplicaciones con freno electromecánico.

- <span id="page-25-0"></span>**•** El freno queda liberado cuando la intensidad del motor supera el valor preseleccionado en el *parámetro 2-20 Intensidad freno liber.*
- **•** El freno se acciona cuando la frecuencia de salida es inferior a la frecuencia ajustada en *parámetro 2-21 Velocidad activación freno [RPM]* o en *parámetro 2-22 Activar velocidad freno [Hz]*. El freno se acciona solo cuando el convertidor de frecuencia realiza una orden de parada.

Si el convertidor de frecuencia entra en modo de alarma o en una situación de sobretensión, el freno mecánico actúa inmediatamente. Si desea más información, consulte la *Guía de programación del VLT*® *AutomationDrive FC 301/302.*

## *AVISO!*

**Cuando el control de freno mecánico y los terminales de alimentación 122 y 123 están ajustados a través del** *grupo de parámetros 5-4\* Relés, [1] Matriz***, relé 2, solo queda una salida de relé (relé 1) para programación libre.**

## 4.13 Conexión de los sensores / actuadores a los conectores M12

| Patilla | Color del cable | <b>Terminal</b>     | l Función |
|---------|-----------------|---------------------|-----------|
|         | Marrón          | 12                  | $+24V$    |
|         | Azul            | 20                  | 0 V       |
|         | Negro           | 18, 19, 32, Entrada |           |
|         |                 | 33                  | digital   |

**Tabla 4.6 4 x entrada de conexión M12**

![](_page_25_Picture_344.jpeg)

#### **Tabla 4.7 2 x salida de conexión M12**

*1) Cuando se usan cables reservados para opciones. Si no se utilizan, pueden cortarse.*

![](_page_25_Figure_14.jpeg)

**Ilustración 4.12 Conexión de los sensores / actuadores a los conectores M12**

## 4.14 Interruptores DIP

- **•** Seleccione los terminales de entrada analógicos 53 y 54 para las señales de entrada de tensión (0-10 V) o de corriente (0-20 mA).
- **•** Ajuste los conmutadores S201 (terminal 53) y S202 (terminal 54) para seleccionar el tipo de señal. ON es para la corriente, OFF para la tensión.
- **•** El terminal 53 predeterminado es para una referencia de velocidad en lazo abierto.
- **•** El terminal 54 predeterminado es para una señal de realimentación en lazo cerrado.

![](_page_25_Figure_21.jpeg)

![](_page_25_Picture_345.jpeg)

**Ilustración 4.13 Ubicación de los interruptores DIP**

![](_page_26_Picture_2.jpeg)

## <span id="page-26-0"></span>*AVISO!*

**Los conmutadores 4 y 5 solo son válidos para las unidades con opciones de bus de campo.**

Consulte la *Guía de programación de VLT*® *PROFIBUS DP MCA 101* para obtener más información.

## 4.15 Comunicación serie RS485

Conecte el cableado de comunicación serie RS485 a los terminales  $(+)68$  y  $(-)69$ .

- **•** Utilice un cable de comunicación serie apantallado (recomendado).
- **•** Consulte el *[capétulo 4.3 Conexión a tierra](#page-15-0)* para realizar correctamente la conexión a tierra.

![](_page_26_Figure_10.jpeg)

**Ilustración 4.14 Diagrama de cableado de comunicación serie**

Seleccione lo siguiente para configurar la comunicación serie básica:

- 1. Tipo de protocolo en el *parámetro 8-30 Protocolo*.
- 2. Dirección del convertidor de frecuencia en el *parámetro 8-31 Dirección*.
- 3. Velocidad en baudios en el *parámetro 8-32 Velocidad en baudios*.

Hay dos protocolos de comunicación internos en el convertidor de frecuencia.

- **•** Danfoss FC
- **•** Modbus RTU

Las funciones pueden programarse remotamente utilizando el software de protocolo y la conexión RS485 o en el grupo de parámetros *8-\*\* Comunic. y opciones*.

Si selecciona un protocolo de comunicación específico, se modifican diferentes ajustes de parámetros por defecto para adaptarse a las especificaciones del protocolo, y se hacen accesibles los parámetros específicos adicionales del protocolo.

Las tarjetas de opción para el convertidor de frecuencia están disponibles para proporcionar protocolos de comunicación adicionales. Consulte la documentación de la tarjeta de opción para las instrucciones de instalación y funcionamiento.

## 4.16 Safe Torque Off (STO)

Para ejecutar la desconexión segura de par, se necesita cableado adicional para el convertidor de frecuencia. Consulte el *Manual de funcionamiento de Safe Torque Off para los convertidores de frecuencia VLT*® para obtener más información.

## 4.17 Lista de verificación de la instalación

Antes de completar la instalación la unidad, inspeccione toda la instalación tal y como se indica en la *Tabla 4.8*. Compruebe y marque los elementos una vez completados.

![](_page_26_Picture_374.jpeg)

### <span id="page-27-0"></span>**Instalación eléctrica VLT**® **Decentral Drive FCD 302**

Danfoss

![](_page_27_Picture_326.jpeg)

# **APRECAUCIÓN**

**POSIBLE PELIGRO EN CASO DE FALLO INTERNO Existe el riesgo de sufrir lesiones si el convertidor de frecuencia no está correctamente cerrado.**

**• Antes de suministrar electricidad, asegúrese de que todas las cubiertas de seguridad estén colocadas y jadas de forma segura.**

## 4.18.1 Instalación del inversor

Para comprimir la junta entre las dos piezas:

- 1. Apriete los cuatro tornillos de conexión hasta un par de 2,8-3,0 Nm (24-26 in-lb).
- 2. Apriete los cuatro tornillos en orden contrario diagonalmente.
- 3. Apriete las dos jabalinas de puesta a tierra hasta un par de 3,0 Nm (26 in-lb).

Tabla 4.8 Lista de verificación del arranque

Danfoss

# <span id="page-28-0"></span>5 Puesta en servicio

## 5.1 Conexión de potencia

# **ADVERTENCIA**

#### **ARRANQUE ACCIDENTAL**

**Cuando el convertidor de frecuencia se conecta a una red de CA, a un suministro de CC o a una carga compartida, el motor puede arrancar en cualquier momento. Un arranque accidental durante la programación, el mantenimiento o los trabajos de reparación puede causar la muerte, lesiones graves o daños materiales. El motor puede arrancar mediante un** conmutador externo, una orden de fieldbus, una señal **de referencia de entrada desde el LCP o por la eliminación de una condición de fallo.**

**Para evitar un arranque accidental del motor:**

- **• Desconecte el convertidor de frecuencia de la alimentación.**
- Pulse [Off/Reset] en el LCP antes de programar **cualquier parámetro.**
- **• Debe cablear y montar completamente el convertidor de frecuencia, el motor y cualquier equipo accionado antes de conectar el convertidor de frecuencia a la red de CA, al suministro de CC o a una carga compartida.**

Consulte el *[capétulo 2 Seguridad](#page-9-0)* para conocer las instrucciones de seguridad generales.

# **ADVERTENCIA**

### **TENSIÓN ALTA**

**Los convertidores de frecuencia contienen tensión alta cuando están conectados a una alimentación de entrada de red de CA. En caso de que la instalación, el arranque y el mantenimiento no fueran efectuados por personal** cualificado, podrían causarse lesiones graves o incluso la **muerte.**

**• La instalación, puesta en marcha y mantenimiento solo deben realizarlos personal cualicado.**

Antes de conectar la potencia:

- 1. Cierre correctamente la cubierta.
- 2. Compruebe que todos los prensacables estén bien apretados.
- 3. Asegúrese de que la alimentación de entrada de la unidad esté desactivada y bloqueada. No confíe en los interruptores de desconexión del convertidor de frecuencia para aislar la alimentación de entrada.
- 4. Compruebe que no haya tensión en los terminales de entrada L1 (91), L2 (92) y L3 (93), ni entre fases, ni de fase a conexión toma a tierra.
- 5. Compruebe que no haya tensión en los terminales de salida 96 (U), 97(V) y 98 (W), ni entre fases, ni de fase a conexión toma a tierra.
- 6. Confirme la continuidad del motor midiendo los valores en Ω en los pares U-V (96-97), V-W (97-98) y W-U (98-96).
- 7. Compruebe que la conexión a tierra del convertidor de frecuencia y el motor sea correcta.
- 8. Revise el convertidor de frecuencia en busca de conexiones sueltas en los terminales.
- 9. Confirme que la tensión de alimentación es compatible con la del convertidor de frecuencia y la del motor.

Conecte la alimentación al convertidor de frecuencia realizando los siguientes pasos:

- 1. Confirme que la tensión de entrada está equilibrada en un margen del 3 %. De no ser así, corrija el desequilibrio de tensión de entrada antes de continuar. Repita el procedimiento después de corregir la tensión.
- 2. Asegúrese de que el cableado del equipo opcional sea compatible con la aplicación de la instalación.
- 3. Asegúrese de que todos los dispositivos del operador están en la posición OFF. Las puertas del panel deben estar cerradas y las cubiertas, fijadas de manera segura.
- 4. Encienda la alimentación de la unidad. No arranque el convertidor de frecuencia en este momento. Para las unidades con un interruptor de desconexión, seleccione la posición ON para aplicar potencia al convertidor de frecuencia.

![](_page_29_Picture_2.jpeg)

## <span id="page-29-0"></span>5.2 Funcionamiento del panel de control local

El panel de control local (LCP) es la combinación de la pantalla y el teclado de la parte frontal de la unidad.

#### **El LCP cuenta con varias funciones de usuario:**

- **•** Arranque, parada y control de velocidad cuando está en control local.
- **•** Visualización de los datos de funcionamiento, estado, advertencias y precauciones.
- **•** Programe las funciones del convertidor de frecuencia.
- **•** Reinicio manual del convertidor de frecuencia tras un fallo cuando el reinicio automático esté inactivo.

## *AVISO!*

**Para la puesta en servicio a través del PC, instale el** Software de configuración MCT 10. El software se puede **descargar (versión básica) o puede hacerse un pedido (versión avanzada, número de código 130B1000). Para obtener más información y descargarlo, consulte** *[www.danfoss.com/BusinessAreas/DrivesSolutions/Software](http://www.danfoss.com/BusinessAreas/DrivesSolutions/Software+MCT10/MCT10+Downloads.htm) [+MCT10/MCT10+Downloads.htm](http://www.danfoss.com/BusinessAreas/DrivesSolutions/Software+MCT10/MCT10+Downloads.htm)***.**

## *AVISO!*

**Durante el arranque, el LCP muestra el mensaje** *INITIA-LISING* **(Inicialización). Cuando deje de mostrarse dicho mensaje, el convertidor de frecuencia estará listo para funcionar. La adición o supresión de opciones puede alargar la duración del arranque.**

## 5.2.1 Disposición del panel de control local gráfico

El panel de control local gráfico (GLCP) se divide en cuatro grupos funcionales (consulte la *Ilustración 5.1*).

- A. Área de la pantalla.
- B. Teclas de menú de la pantalla.
- C. Teclas de navegación y luces indicadoras.
- 

![](_page_29_Figure_20.jpeg)

#### **A. Área de la pantalla**

El área de la pantalla se activa cuando el convertidor de frecuencia recibe potencia de la tensión de red, a través de un terminal de bus de CC o de un suministro externo de 24 V CC.

La información visualizada en el LCP puede personalizarse para las aplicaciones del usuario. Seleccione las opciones en el *Menú rápido Q3-11 Ajustes de display.*

![](_page_29_Picture_423.jpeg)

**Tabla 5.1 Leyenda de la** *Ilustración 5.1***, área de la pantalla**

![](_page_30_Picture_2.jpeg)

### <span id="page-30-0"></span>**B. Teclas de menú de la pantalla**

Las teclas del menú se utilizan para acceder al menú de ajuste de parámetros, alternar los modos display durante el funcionamiento normal y visualizar los datos del registro de fallos.

![](_page_30_Picture_370.jpeg)

**Tabla 5.2 Leyenda de la** *[Ilustración 5.1](#page-29-0)***, teclas de menú de la pantalla**

#### **C. Teclas de navegación y luces indicadoras (LED)**

Las teclas de navegación se utilizan para programar funciones y desplazar el cursor de la pantalla. Las teclas de navegación también permiten el control de velocidad en funcionamiento local. También hay tres luces indicadoras del estado del convertidor de frecuencia en esta área.

![](_page_30_Picture_371.jpeg)

**Tabla 5.3 Leyenda de la** *[Ilustración 5.1](#page-29-0)***, teclas de navegación**

![](_page_30_Picture_372.jpeg)

![](_page_30_Picture_373.jpeg)

#### **D. Teclas de funcionamiento y reinicio**

Las teclas de funcionamiento están en la parte inferior del LCP.

![](_page_30_Picture_374.jpeg)

**Tabla 5.5 Leyenda de la** *[Ilustración 5.1](#page-29-0)***, teclas de funcionamiento y reinicio**

## *AVISO!*

**Para ajustar el contraste de la pantalla, pulse las teclas [Status] y [**▲**]/[**▼**].**

308C395.10

## <span id="page-31-0"></span>5.3 Programación básica

Los convertidores de frecuencia necesitan una programación operativa básica antes de poder funcionar a pleno rendimiento. La programación operativa básica requiere la introducción de los datos de la placa de características del motor para que este pueda ponerse en funcionamiento, así como las velocidades del motor máxima y mínima. Introduzca estos datos de acuerdo con el siguiente procedimiento. Consulte el capítulo *[capétulo 5.2 Funciona](#page-29-0)[miento del panel de control local](#page-29-0)* para obtener instrucciones sobre cómo introducir datos a través del LCP. Introduzca los datos con la alimentación conectada, pero antes de que empiece a funcionar el convertidor de frecuencia.

- 1. Pulse la tecla [Quick Menu] en el LCP.
- 2. Utilice las teclas de navegación para avanzar hasta el *grupo de parámetros Q2 Ajuste rápido* y pulse [OK].

![](_page_31_Figure_7.jpeg)

![](_page_31_Figure_8.jpeg)

- 3. Seleccione el idioma y pulse [OK].
- 4. Introduzca los datos de motor en los parámetros de *[parámetro 1-20 Potencia motor \[kW\]](#page-56-0)*/ *parámetro 1-21 Potencia motor [CV]* a *parámetro 1-25 Veloc. nominal motor*. Encontrará la información en la placa de características del motor. Encontrará todo el menú rápido en *Ajustes de parámetros internacional / EE. UU.*
	- 4a *[Parámetro 1-20 Potencia motor \[kW\]](#page-56-0)*
	- 4b *Parámetro 1-21 Potencia motor [CV]*
	- 4c *Parámetro 1-22 Tensión motor*
	- 4d *[Parámetro 1-23 Frecuencia motor](#page-56-0)*
	- 4e *Parámetro 1-24 Intensidad motor*
	- 4f *Parámetro 1-25 Veloc. nominal motor*

![](_page_31_Picture_312.jpeg)

![](_page_31_Figure_18.jpeg)

- 5. Siga configurando los parámetros del Menú rápido:
	- 5a *[Parámetro 5-12 Terminal 27 Entrada](#page-57-0) [digital](#page-57-0)*. Si el valor predeterminado del terminal es *Inercia*, es posible cambiarlo a *Sin función*.
	- 5b *Parámetro 1-29 Adaptación automática del motor (AMA)*. Ajuste la función AMA deseada. Se recomienda activar el AMA completo. Consulte los detalles en el *[capétulo 5.4 Arranque del sistema](#page-32-0)*.
	- 5c *[Parámetro 3-02 Referencia mínima](#page-58-0)*. Ajustar la velocidad mínima del eje del motor
	- 5d *[Parámetro 3-03 Referencia máxima](#page-58-0)*. Ajustar la velocidad máxima del eje del motor
	- 5e *[Parámetro 3-41 Rampa 1 tiempo acel.](#page-58-0) [rampa](#page-58-0)*. Ajuste el tiempo de aceleración de rampa en relación con la velocidad síncrona del motor, ns
	- 5f *[Parámetro 3-42 Rampa 1 tiempo desacel.](#page-58-0) [rampa](#page-58-0)*. Ajustar el tiempo de desaceleración en relación con la velocidad síncrona del motor, ns.
	- 5g *Parámetro 3-13 Lugar de referencia*. Ajuste el sitio desde el que debe trabajar la referencia.

Consulte el *[capétulo 8.1 Parámetros del menú rápido](#page-56-0)* para obtener más información.

## <span id="page-32-0"></span>5.4 Arranque del sistema

La adaptación automática del motor (AMA) es un procedimiento de prueba que mide las características eléctricas del motor. El procedimiento AMA optimiza la compatibilidad entre el convertidor de frecuencia y el motor. El convertidor de frecuencia se basa en un modelo matemático para regular la intensidad del motor de salida. El procedimiento también prueba el equilibrio de fase de entrada de la potencia eléctrica y compara las características del motor con los datos introducidos en los *parámetros de 1-20 a 1-25*. Ejecute este procedimiento durante el arranque, no hace funcionar el motor y tampoco lo daña. Ejecute este procedimiento en un motor frío para obtener los mejores resultados.

#### **Para ejecutar la AMA**

- 1. Introduzca los datos de la placa de características del motor en el convertidor de frecuencia, tal como se describe en el *[capétulo 5.3 Programación](#page-31-0) [básica](#page-31-0)*.
- 2. Conecte el terminal 37 al terminal 13.
- 3. Conecte el terminal 27 al terminal 12 o ajuste *[parámetro 5-12 Terminal 27 Entrada digital](#page-57-0)* a *[0] Sin función.*
- 4. Active el *parámetro 1-29 Adaptación automática del motor (AMA)*.
- 5. Elija entre un AMA reducido o completo.
- 6. Pulse [OK]. El display muestra el mensaje *Pulse [Hand on] para arrancar*.
- 7. Pulse [Hand On]. Una barra de progreso indica que el AMA se está llevando a cabo.

#### **Parada del AMA durante el funcionamiento**

Pulse [Off]: el convertidor de frecuencia entrará en el modo de alarma y la pantalla mostrará que se ha finalizado el AMA.

#### **AMA correcto**

- 1. La pantalla muestra el mensaje *Pulse la tecla [OK] para nalizar el AMA*.
- 2. Pulse [OK] para salir del estado AMA.

#### **AMA fallida**

1. El convertidor de frecuencia entra en modo de alarma. Se puede encontrar una descripción de la alarma *[capétulo 6.6 Lista de Advertencias y](#page-39-0) [Alarmas](#page-39-0)*.

2. *Valor de informe*, en [Alarm Log] (Registro de alarmas), muestra la última secuencia de medición llevada a cabo por el AMA antes de que el convertidor de frecuencia entrase en modo de alarma. Este número, junto con la descripción de la alarma, ayuda a solucionar problemas. Si se pone en contacto con el servicio de asistencia de Danfoss, asegúrese de indicar el número y la descripción de la alarma.

## *AVISO!*

**Causas frecuentes de AMA fallido:**

- **• Registro incorrecto de los datos de la placa de características del motor.**
- **• Una diferencia demasiado grande entre la potencia del motor y la potencia del convertidor de frecuencia.**

## 5.4.1 Prueba de control local

- 1. Pulse [Hand On] para proporcionar una orden de arranque local para el convertidor de frecuencia.
- 2. Acelere el convertidor de frecuencia pulsando [▲] hasta la velocidad máxima. Si se mueve el cursor a la izquierda de la coma decimal, se consiguen efectuar los cambios de entrada más rápidamente.
- 3. Observe cualquier problema de aceleración.
- 4. Pulse [OFF]. Observe cualquier problema de desaceleración.

En caso de problemas de aceleración o desaceleración, consulte el *[capétulo 6 Mantenimiento, diagnóstico y](#page-35-0) [resolución de problemas](#page-35-0)*. Consulte la *[capétulo 6.6 Lista de](#page-39-0) [Advertencias y Alarmas](#page-39-0)* para reiniciar el convertidor de frecuencia tras una desconexión.

## 5.4.2 Arranque del sistema

El procedimiento de esta sección requiere que se hayan completado el cableado y la programación de la aplicación. Se recomienda el siguiente procedimiento una vez que se ha finalizado la configuración de la aplicación.

- 1. Pulse [Auto On] (Automático).
- 2. Aplique un comando de ejecución externo.
- 3. Ajuste la velocidad de referencia en todo el intervalo de velocidad.
- 4. Elimine el comando de ejecución externo.
- 5. Compruebe los niveles de ruido y vibración del motor para garantizar que el sistema funcione según lo previsto.

Danfoss

<span id="page-33-0"></span>Si se producen advertencias o alarmas, consulte el *[capétulo 6.5 Tipos de advertencias y alarmas](#page-38-0)* o el *[capétulo 6.6 Lista de Advertencias y Alarmas](#page-39-0)*.

### 5.5 Funcionamiento

## 5.5.1 Cargar / descargar datos al / del LCP

- 1. Pulse [Off] para detener el motor antes de cargar o descargar datos.
- 2. Pulse [Main Menu], seleccione *parámetro 0-50 Copia con LCP* y después pulse [OK].
- 3. Seleccione *[1] Trans. LCP tod. par.* para cargar los datos al LCP o seleccione *[2] Tr d LCP tod. par.* para descargar datos del LCP.
- 4. Pulse [OK]. Una barra de progreso muestra el proceso de carga o de descarga.
- 5. Pulse [Hand On] o [Auto On] para volver al funcionamiento normal.

## 5.5.2 Cambio de los ajustes de parámetros

Acceso a los ajustes de parámetros y modificación de los mismos desde el *Menú rápido* o desde el *Menú principal*. El *Menú rápido* solo permite acceder a un número limitado de parámetros.

- 1. Pulse [Quick Menu] o [Main Menu] en el LCP.
- 2. Pulse [▲] [▼] para desplazarse por los grupos de parámetros; pulse [OK] para seleccionar un grupo de parámetros.
- 3. Pulse [▲] [▼] para desplazarse por los parámetros; pulse [OK] para seleccionar un parámetro.
- 4. Pulse [▲] [▼] para cambiar el valor de ajuste de un parámetro.
- 5. Pulse [◄] [►] para saltarse un dígito cuando se está editando un parámetro decimal.
- 6. Pulse [OK] para aceptar el cambio.
- 7. Pulse [Back] dos veces para entrar en *Estado*, o bien pulse [Main Menu] una vez para entrar en el *Menú principal*.

#### **Visualización de los cambios**

En el *Menú rápido Q5*, *Changes Made,* se muestra una lista de todos los parámetros modificados desde los ajustes predeterminados.

- **•** La lista muestra únicamente los parámetros que se han cambiado en el ajuste de edición actual.
- **•** No se indican los parámetros que se han restablecido a los valores predeterminados.
- **•** El mensaje *Empty* (vacío) indica que no se ha cambiado ningún parámetro.
- 5.5.3 Restablecimiento de los ajustes predeterminados

## *AVISO!*

**Existe el riesgo de perder los registros de monitorización, ubicación, datos del motor y programación al restablecer los ajustes predeterminados. Para obtener una copia de seguridad, cargue los datos al LCP antes de la inicialización.**

El restablecimiento de los ajustes predeterminados de los parámetros se lleva a cabo a través de la inicialización del convertidor de frecuencia. La inicialización puede efectuarse a través del *parámetro 14-22 Modo funcionamiento* (recomendado) o manualmente.

- **•** La inicialización mediante el *parámetro 14-22 Modo funcionamiento* no restablece los ajustes del convertidor de frecuencia, como las horas de funcionamiento, las selecciones de comunicación serie, los ajustes personales del menú, el registro de fallos, el registro de alarmas y otras funciones de monitorización.
- **•** La inicialización manual elimina todos los datos del motor, programación, ubicación y monitorización y restaura los ajustes predeterminados de fábrica.

#### **Procedimiento de inicialización recomendado, a través del** *parámetro 14-22 Modo funcionamiento*

- 1. Pulse [Main Menu] dos veces para acceder a los parámetros.
- 2. Desplácese hasta *parámetro 14-22 Modo funcionamiento* y pulse [OK].
- 3. Desplácese hasta *[2] Inicialización* y pulse [OK].
- 4. Apague la alimentación de la unidad y espere a que la pantalla se apague.
- 5. Encienda la alimentación de la unidad.

<span id="page-34-0"></span>Los ajustes predeterminados de los parámetros se restauran durante el arranque. La puesta en marcha puede llevar algo más de tiempo de lo normal.

- 6. Se visualiza la *Alarma 80. Equ. inicializado a los valores predeterminados*.
- 7. Pulse [Reset] para volver al modo de funcionamiento.

#### **Procedimiento de inicialización manual**

- 1. Apague la alimentación de la unidad y espere a que la pantalla se apague.
- 2. Mantenga pulsados [Status], [Main Menu] y [OK] simultáneamente mientras suministra potencia a la unidad (durante aproximadamente 5 s o hasta que se oiga un clic y el ventilador arranque).

Los ajustes de parámetros predeterminados de fábrica se restablecen durante el arranque. La puesta en marcha puede llevar algo más de tiempo de lo normal.

La inicialización manual no reinicia la siguiente información del convertidor de frecuencia:

- **•** *Parámetro 15-00 Horas de funcionamiento*.
- **•** *Parámetro 15-03 Arranques*.
- **•** *Parámetro 15-04 Sobretemperat.*
- **•** *Parámetro 15-05 Sobretensión*.

**5 5**

![](_page_35_Picture_2.jpeg)

# <span id="page-35-0"></span>6 Mantenimiento, diagnóstico y resolución de problemas

## 6.1 Introducción

Este capítulo incluye:

- **•** Pautas de mantenimiento y servicio.
- **•** Mensajes de estado.
- **•** Advertencias y alarmas.
- **•** Localización y resolución de problemas básicos.

### 6.2 Mantenimiento y servicio

En condiciones de funcionamiento y con perfiles de carga normales, el convertidor de frecuencia no necesita mantenimiento durante su vida útil. Deberán examinarse los convertidores de frecuencia a intervalos periódicos, según las condiciones de funcionamiento, para evitar averías, riesgos o daños. Sustituya las piezas desgastadas o dañadas por piezas de repuesto originales o piezas estándar. Para necesidades de mantenimiento y asistencia, póngase en contacto con el proveedor local de Danfoss.

# **ADVERTENCIA**

#### **ARRANQUE ACCIDENTAL**

**Cuando el convertidor de frecuencia se conecta a una red de CA, a un suministro de CC o a una carga compartida, el motor puede arrancar en cualquier momento. Un arranque accidental durante la programación, el mantenimiento o los trabajos de reparación puede causar la muerte, lesiones graves o daños materiales. El motor puede arrancar mediante un** conmutador externo, una orden de fieldbus, una señal **de referencia de entrada desde el LCP o el LOP, por funcionamiento remoto mediante el Software de conguración MCT 10 o por la eliminación de una condición de fallo.**

**Para evitar un arranque accidental del motor:**

- Pulse [Off/Reset] en el LCP antes de programar **cualquier parámetro.**
- **• Desconecte el convertidor de frecuencia de la alimentación.**
- **• Debe cablear y montar completamente el convertidor de frecuencia, el motor y cualquier equipo accionado antes de conectar el convertidor de frecuencia a la red de CA, al suministro de CC o a una carga compartida.**

## 6.2.1 Limpieza

El alojamiento (IP66 / NEMA tipo 4x interiores) ofrece protección contra la suciedad y la entrada de agua. El alojamiento es adecuado para métodos de limpieza y disolventes empleados en instalaciones de alimentos y bebidas. Utilice la concentración de disolvente recomendada por el fabricante. Evite la limpieza con agua caliente a mucha presión y a distancias cortas o durante un periodo prolongado: podría deteriorar las juntas y las marcas.

![](_page_35_Picture_21.jpeg)

No deseche equipos que contienen componentes eléctricos junto con los desperdicios domésticos.

Deben recogerse de forma selectiva según la legislación local vigente.

## 6.3 LED frontales

El estado real de la unidad puede leerse mediante 6 LED. El signicado de cada LED se describe en la *Tabla 6.1*.

![](_page_35_Figure_26.jpeg)

#### **Ilustración 6.1 LED frontales**

![](_page_35_Picture_362.jpeg)

<span id="page-36-0"></span>![](_page_36_Picture_445.jpeg)

**Tabla 6.1 Estado de LED**

## 6.4 Mensajes de estado

Cuando el convertidor de frecuencia está en modo *Estado*, los mensajes de estado se generan automáticamente y aparecen en la línea inferior de la pantalla (consulte la *Ilustración 6.2*).

![](_page_36_Figure_7.jpeg)

![](_page_36_Picture_446.jpeg)

#### **Ilustración 6.2 Pantalla de estado**

De la *Tabla 6.2* a la *Tabla 6.4* se describen los mensajes de estado indicados.

![](_page_36_Picture_447.jpeg)

![](_page_36_Picture_448.jpeg)

#### **Tabla 6.2 Modo de funcionamiento**

![](_page_36_Picture_449.jpeg)

#### **Tabla 6.3 Origen de referencia**

![](_page_36_Picture_450.jpeg)

![](_page_37_Picture_445.jpeg)

<span id="page-37-0"></span>![](_page_37_Picture_446.jpeg)

![](_page_37_Picture_447.jpeg)

<span id="page-38-0"></span>![](_page_38_Picture_402.jpeg)

![](_page_38_Picture_403.jpeg)

**Tabla 6.4 Estado de funcionamiento**

## *AVISO!*

**En modo automático / remoto, el convertidor de frecuencia necesita comandos externos para ejecutar funciones.**

### 6.5 Tipos de advertencias y alarmas

#### **Advert.**

Se emite una advertencia cuando un estado de alarma es inminente o cuando se da una condición de funcionamiento anormal que pueda conllevar una alarma en el convertidor de frecuencia. Una advertencia se elimina por sí sola cuando desaparece la causa.

#### **Alarmas**

Una alarma indica un fallo que requiere de atención inmediata. Dicho fallo siempre genera una desconexión o un bloqueo por alarma. Reinicie el sistema tras una alarma.

#### **Desconexión**

Una alarma se emite cuando el convertidor de frecuencia se desconecta, es decir, cuando este suspende su funcionamiento para evitar daños en el convertidor de frecuencia o en el sistema. El motor se pone en punto muerto hasta que se para por inercia. La lógica del convertidor de frecuencia continúa funcionando y monitorizando el estado del convertidor de frecuencia. Una vez solucionada la causa del fallo, puede reiniciarse el convertidor de frecuencia. Entonces está listo otra vez para su funcionamiento.

#### **Reinicio del convertidor de frecuencia tras una desconexión / un bloqueo por alarma.**

Una desconexión puede reiniciarse de 4 modos:

- **•** Pulse [Reset] en el LCP.
- **•** Con una orden de entrada digital de reinicio.
- **•** Con una orden de entrada de reinicio de comunicación en serie.
- **•** Con un reinicio automático.

#### **Bloqueo por alarma**

Se conecta de nuevo la alimentación de entrada. El motor se pone en punto muerto hasta que se para por inercia. El convertidor de frecuencia continúa monitorizando el estado del convertidor de frecuencia. Desconecte la alimentación de entrada del convertidor de frecuencia, corrija la causa del fallo y reinicie el convertidor de frecuencia.

#### <span id="page-39-0"></span>**Pantallas de advertencias y alarmas**

- **•** Se muestra una advertencia en el LCP junto con el número de advertencia.
- **•** Una alarma parpadea junto con el número de alarma.

| <b>Status</b>           |          | 130BP086.12 |
|-------------------------|----------|-------------|
| $0.0$ Hz                | 0.000kW  | 0.00A       |
|                         | $0.0$ Hz |             |
|                         |          |             |
|                         |          |             |
|                         |          |             |
|                         |          |             |
| Earth Fault [A14]       |          |             |
| <b>Auto Remote Trip</b> |          |             |

**Ilustración 6.3 Ejemplo de alarma**

Además del texto y el código de alarma en el LCP, hay tres luces indicadoras de estado.

![](_page_39_Figure_9.jpeg)

|             | Luz indicadora de | Luz indicadora de |
|-------------|-------------------|-------------------|
|             | advertencia       | alarma            |
| Advertencia | On                | Off               |
| Alarm       | Off               | On (parpadeando)  |
| Bloqueo por | l On              | On (parpadeando)  |
| alarma      |                   |                   |

**Ilustración 6.4 Luces indicadoras del estado**

## La información sobre advertencias y alarmas que se incluye a continuación define cada situación de advertencia o alarma, indica la causa probable de dicha situación y explica con detalle la correspondiente solución o el procedimiento de resolución de problemas.

6.6 Lista de Advertencias y Alarmas

#### **ADVERTENCIA 1, 10 V bajo**

La tensión de la tarjeta de control es inferior a 10 V desde el terminal 50.

Elimine la carga del terminal 50, ya que la fuente de alimentación de 10 V está sobrecargada. Máximo de 15 mA o mínimo de 590 Ω.

Esta situación puede deberse a un cortocircuito en un potenciómetro conectado o a un cableado incorrecto del potenciómetro.

#### **Resolución de problemas**

**•** Retire el cableado del terminal 50. Si la advertencia se borra, el problema es del cableado. Si la advertencia no se borra, sustituya la tarjeta de control.

#### **ADVERTENCIA/ALARMA 2, Error cero activo**

Esta advertencia o alarma solo aparece si ha sido programada en el *parámetro 6-01 Función Cero Activo*. La señal de una de las entradas analógicas es inferior al 50 % del valor mínimo programado para esa entrada. Esta situación puede deberse a un cable roto o a una avería del dispositivo que envía la señal.

#### **Resolución de problemas**

- **•** Compruebe las conexiones de todos los terminales de alimentación analógica.
	- **-** Terminales de tarjeta de control 53 y 54 para señales, terminal 55 común.
	- **-** VLT® General Purpose I/O MCB 101: terminales 11 y 12 para señales; terminal 10 común.
	- **-** VLT® Analog I/O Option MCB 109: terminales 1, 3 y 5 para señales; terminales 2, 4 y 6 comunes.
- **•** Compruebe que la programación del convertidor de frecuencia y los ajustes del conmutador concuerdan con el tipo de señal analógica.
- **•** Realice una prueba de señales en el terminal de entrada.

#### **ADVERTENCIA/ALARMA 3, Sin motor**

No se ha conectado ningún motor a la salida del convertidor de frecuencia.

#### <span id="page-40-0"></span>**ADVERTENCIA/ALARMA 4, Pérdida de fase de alim.**

Falta una fase en el lado de la fuente de alimentación, o bien el desequilibrio de tensión de red es demasiado alto. Este mensaje también aparecerá si se produce una avería en el rectificador de entrada. Las opciones se programan en *parámetro 14-12 Función desequil. alimentación*.

#### **Resolución de problemas**

**•** Compruebe la tensión de alimentación y las corrientes de alimentación del convertidor de frecuencia.

#### **ADVERTENCIA 5, Alta tensión de enlace CC**

La tensión del enlace de CC es superior al límite de advertencia de alta tensión. El límite depende de la clasificación de tensión del convertidor de frecuencia. La unidad sigue activa.

#### **ADVERTENCIA 6, Tensión de CC baja**

La tensión del enlace de CC es inferior al límite de advertencia de tensión baja. El límite depende de la clasificación de tensión del convertidor de frecuencia. La unidad sigue activa.

#### **ADVERTENCIA/ALARMA 7, Sobretensión CC**

Si la tensión del enlace de CC supera el límite, el convertidor de frecuencia se desconecta al cabo de un rato.

#### **Resolución de problemas**

- **•** Conecte una resistencia de frenado.
- **•** Aumente el tiempo de rampa.
- **•** Cambie el tipo de rampa.
- **•** Active las funciones del *parámetro 2-10 Función de freno*.
- **•** Incremente el *parámetro 14-26 Ret. de desc. en fallo del convert.*
- **•** Si la alarma/advertencia se produce durante una caída de tensión, utilice una energía regenerativa (*parámetro 14-10 Fallo aliment.*).

#### **ADVERTENCIA/ALARMA 8, Baja tensión CC**

Si la tensión del enlace de CC cae por debajo del límite de baja tensión, el convertidor de frecuencia comprobará si la fuente de alimentación de seguridad de 24 V CC está conectada. Si no se ha conectado ninguna fuente de alimentación externa de 24 V CC, el convertidor de frecuencia se desconectará transcurrido un retardo de tiempo determinado. El retardo de tiempo en cuestión depende del tamaño de la unidad.

#### **Resolución de problemas**

- **•** Compruebe si la tensión de alimentación coincide con la del convertidor de frecuencia.
- **•** Lleve a cabo una prueba de tensión de entrada.
- **•** Realice una prueba del circuito de carga suave.

#### **ADVERTENCIA/ALARMA 9, Sobrecar. inv.**

El convertidor de frecuencia ha funcionado con una sobrecarga superior al 100 % durante demasiado tiempo y va a desconectarse. El contador para la protección termoelectrónica del inversor emite una advertencia al 98 % y se desconecta al 100 % con una alarma. El convertidor de frecuencia no se puede reiniciar hasta que el contador esté por debajo del 90 %.

#### **Resolución de problemas**

- **•** Compare la intensidad de salida mostrada en el LCP con la corriente nominal del convertidor de frecuencia.
- **•** Compare la intensidad de salida mostrada en el LCP con la intensidad del motor medida.
- **•** Visualice la carga térmica del convertidor de frecuencia en el LCP y controle el valor. Al funcionar por encima de la intensidad nominal continua intensidad nominal del convertidor de frecuencia, el contador aumenta. Al funcionar por debajo de la intensidad nominal continua del convertidor de frecuencia, el contador debería disminuir.

#### **ADVERTENCIA/ALARMA 10, Motor overload temperature**

La protección termoelectrónica (ETR) indica que el motor está demasiado caliente. Seleccione si el convertidor de frecuencia debe emitir una advertencia o una alarma cuando el contador sea >90 % si el *parámetro 1-90 Protección térmica motor* se ajusta en opciones de advertencia, o si el convertidor de frecuencia se desconecta cuando el contador alcanza el 100 % si el *parámetro 1-90 Protección térmica motor* está ajustado en opciones de desconexión. Este fallo se produce cuando el motor funciona con una sobrecarga superior al 100 % durante demasiado tiempo.

#### **Resolución de problemas**

- **•** Compruebe si el motor se está sobrecalentando.
- **•** Compruebe si el motor está sobrecargado mecánicamente.
- **•** Compruebe que la intensidad del motor configurada en *parámetro 1-24 Intensidad motor* esté ajustada correctamente.
- **•** Asegúrese de que los datos del motor en los *parámetros 1-20 a 1-25* estén ajustados correctamente.
- **•** Si se está utilizando un ventilador externo, compruebe que está seleccionado en el *parámetro 1-91 Vent. externo motor*.
- **•** La activación del AMA en el *parámetro 1-29 Adaptación automática del motor (AMA)* ajusta el convertidor de frecuencia con respecto al motor con mayor precisión y reduce la carga térmica.

#### <span id="page-41-0"></span>**ADVERTENCIA/ALARMA 11, Sobretemp. del termistor del motor**

Compruebe si el termistor está desconectado. Seleccione si el convertidor de frecuencia emite una advertencia o una alarma en el *parámetro 1-90 Protección térmica motor*.

#### **Resolución de problemas**

**6 6**

- **•** Compruebe si el motor se está sobrecalentando.
- **•** Compruebe si el motor está sobrecargado mecánicamente.
- **•** Cuando utilice el terminal 53 o 54, compruebe que el termistor está bien conectado entre el terminal 53 o 54 (entrada de tensión analógica) y el terminal 50 (fuente de alimentación de +10 V) y que el conmutador del terminal 53 o 54 está configurado para tensión. Compruebe que el *parámetro 1-93 Fuente de termistor* selecciona el terminal 53 o 54.
- **•** Cuando se utilicen los terminales 18, 19, 31, 32 o 33 (entradas digitales), compruebe que el termistor esté bien conectado entre el terminal de entrada digital utilizado (solo entrada digital PNP) y el terminal 50. Seleccione el terminal que se usará en el *parámetro 1-93 Fuente de termistor*.

#### **ADVERTENCIA/ALARMA 12, Límite de par**

El par es más elevado que el valor en el *parámetro 4-16 Modo motor límite de par* o en el *parámetro 4-17 Modo generador límite de par*. El *Parámetro 14-25 Retardo descon. con lím. de par* puede cambiar esta advertencia, de forma que en vez de ser solo una advertencia sea una advertencia seguida de una alarma.

#### **Resolución de problemas**

- **•** Si el límite de par del motor se supera durante una aceleración de rampa, amplíe el tiempo de aceleración de rampa.
- **•** Si el límite de par del generador se supera durante una deceleración de rampa, amplíe el tiempo de deceleración de rampa.
- **•** Si se alcanza el límite de par durante el funcionamiento, amplíe dicho límite. Asegúrese de que el sistema puede funcionar de manera segura con un par mayor.
- **•** Compruebe la aplicación para asegurarse de que no haya una corriente excesiva en el motor.

#### **ADVERTENCIA/ALARMA 13, Sobrecorriente**

Se ha sobrepasado el límite de intensidad máxima del inversor (aproximadamente, el 200 % de la corriente nominal). La advertencia dura unos 1,5 s y entonces el convertidor de frecuencia se desconecta y emite una alarma. Este fallo puede deberse a una carga brusca o una aceleración rápida con cargas de alta inercia. Si se acelera de forma rápida durante la rampa, el fallo también puede aparecer después de la energía regenerativa.

Si se selecciona el control ampliado de freno mecánico, es posible reiniciar la desconexión externamente.

Danfoss

#### **Resolución de problemas**

- **•** Desconecte la alimentación y compruebe si se puede girar el eje del motor.
- **•** Compruebe que el tamaño del motor coincide con el convertidor de frecuencia.
- **•** Compruebe que los datos del motor son correctos en los *parámetros 1-20 a 1-25*.

#### **ALARMA 14, Earth (ground) fault**

Hay corriente procedente de la fase de salida a tierra, ya sea en el cable entre el convertidor de frecuencia y el motor o bien en el propio motor. Los transductores de corriente detectan el fallo a tierra al medir la corriente saliente del convertidor de frecuencia y la corriente entrante en el convertidor de frecuencia desde el motor. Se emite un fallo a tierra, si el desvío entre las dos corrientes es demasiado grande (la corriente saliente del convertidor de frecuencia deberá ser igual a la corriente entrante).

#### **Resolución de problemas**

- **•** Desconecte la alimentación del convertidor de frecuencia y solucione el fallo a tierra.
- **•** Compruebe que no haya fallos a tierra en el motor midiendo la resistencia de conexión a tierra de los cables de motor y el motor con un megaohmímetro.
- **•** Reinicie cualquier posible compensación individual en los tres transductores de corriente del convertidor de frecuencia. Realice la inicialización manual o ejecute un AMA completo. Este método resulta más pertinente tras modificar la tarjeta de potencia.

#### **ALARMA 15, Hardware mismatch**

Una de las opciones instaladas no puede funcionar con el hardware o el software de la tarjeta de control actual.

Anote el valor de los siguientes parámetros y póngase en contacto con Danfoss.

- **•** *Parámetro 15-40 Tipo FC*.
- **•** *Parámetro 15-41 Sección de potencia*.
- **•** *Parámetro 15-42 Tensión*.
- **•** *Parámetro 15-43 Versión de software*.
- **•** *Parámetro 15-45 Cadena de código*.
- **•** *Parámetro 15-49 Tarjeta control id SW*.
- **•** *Parámetro 15-50 Tarjeta potencia id SW*.
- **•** *Parámetro 15-60 Opción instalada*.
- **•** *Parámetro 15-61 Versión SW opción* (por cada ranura de opción).

![](_page_42_Picture_2.jpeg)

#### <span id="page-42-0"></span>**ALARMA 16, Cortocircuito**

Hay un cortocircuito en el motor o en su cableado.

#### **Resolución de problemas**

**•** Desconecte la alimentación del convertidor de frecuencia y repare el cortocircuito.

# **ADVERTENCIA**

### **TENSIÓN ALTA**

**Los convertidores de frecuencia contienen tensión alta cuando están conectados a una entrada de red de CA, a un suministro de CC o a una carga compartida. Si la instalación, la puesta en marcha y el mantenimiento del convertidor de frecuencia son realizados por personal no cualicado, pueden causarse lesiones graves o incluso la muerte.**

**• Desconecte la alimentación eléctrica antes de continuar.**

#### **ADVERTENCIA/ALARMA 17, Cód. ctrl TO**

No hay comunicación con el convertidor de frecuencia. La advertencia solo se activará si el *parámetro 8-04 Función tiempo límite cód. ctrl.* NO está en *[0] No*.

Si el *parámetro 8-04 Función tiempo límite cód. ctrl.* se ajusta como *[5] Parada y desconexió*n, aparecerá una advertencia y el convertidor de frecuencia se desacelerará hasta desconectarse y, a continuación, emitirá una alarma.

#### **Resolución de problemas**

- **•** Compruebe las conexiones del cable de comunicación serie.
- **•** Incremente el *parámetro 8-03 Valor de tiempo límite cód. ctrl.*
- **•** Compruebe el funcionamiento del equipo de comunicaciones.
- **•** Compruebe que la instalación se haya realizado correctamente en cuanto a CEM.

#### **ADVERTENCIA/ALARMA 20, Error entrada temp.** El sensor de temperatura no está conectado.

#### **ADVERTENCIA/ALARMA 21, Error de par.**

El parámetro está fuera de intervalo. El número de parámetro se muestra en el display.

#### **Resolución de problemas**

**•** Ajuste el parámetro afectado a un valor válido.

#### **ADVERTENCIA/ALARMA 22, Hoist mechanical brake**

El valor de esta advertencia/alarma muestra el tipo de advertencia/alarma.

0 = El par de referencia no se ha alcanzado antes de nalizar el tiempo límite (*parámetro 2-27 Tiempo de rampa de par*).

1 = No se ha recibido la realimentación de freno esperada antes de concluir el tiempo límite (*parámetro 2-23 Activar retardo de freno*, *parámetro 2-25 Tiempo liberación de freno*).

#### **ADVERTENCIA 23, Internal fan fault**

La función de advertencia del ventilador es una protección que comprueba si el ventilador está funcionando o montado. La advertencia del ventilador puede desactivarse en *parámetro 14-53 Monitor del ventilador ([0] Desactivado)*.

En el caso de convertidores de frecuencia que incluyen ventiladores de CC, hay un sensor de realimentación montado en el ventilador. Esta alarma aparece cuando el ventilador recibe la orden de funcionar y no hay realimentación del sensor. En los convertidores de frecuencia con ventiladores de CA, se supervisa la tensión dirigida al ventilador.

#### **Resolución de problemas**

- **•** Compruebe que el ventilador funciona correctamente.
- **•** Apague y vuelva a encender el convertidor de frecuencia y compruebe que el ventilador se activa al arrancar.
- **•** Compruebe los sensores de la tarjeta de control.

#### **ADVERTENCIA 24, External fan fault**

La función de advertencia del ventilador es una protección que comprueba si el ventilador está funcionando o montado. La advertencia del ventilador puede desactivarse en *parámetro 14-53 Monitor del ventilador ([0] Desactivado)*.

En el caso de convertidores de frecuencia que incluyen ventiladores de CC, hay un sensor de realimentación montado en el ventilador. Esta alarma aparece cuando el ventilador recibe la orden de funcionar y no hay realimentación del sensor. En los convertidores de frecuencia con ventiladores de CA, se supervisa la tensión dirigida al ventilador.

#### **Resolución de problemas**

- **•** Compruebe que el ventilador funciona correctamente.
- **•** Apague y vuelva a encender el convertidor de frecuencia y compruebe que el ventilador se activa al arrancar.
- **•** Compruebe los sensores del disipador.

#### **ADVERTENCIA 25, Resist. freno cortocircuitada**

La resistencia de frenado se controla durante el funcionamiento. Si se produce un cortocircuito, la función de freno se desactiva y aparece la advertencia. El convertidor de frecuencia sigue estando operativo, pero sin la función de freno.

#### **Resolución de problemas**

**•** Desconecte la alimentación del convertidor de frecuencia y sustituya la resistencia de frenado (consulte el *parámetro 2-15 Comprobación freno*).

Danfoss

<span id="page-43-0"></span>**ADVERTENCIA/ALARMA 26, Lím. potenc. resist. freno** La potencia transmitida a la resistencia de frenado se calcula como un valor medio durante los últimos 120 s de tiempo de funcionamiento. El cálculo se basa en la tensión del enlace de CC y el valor de la resistencia de frenado configurado en *parámetro 2-16 Intensidad máx. de frenado de CA*. La advertencia se activa cuando la potencia de frenado disipada sea superior al 90 % de la potencia de resistencia de frenado. Si se ha seleccionado la opción *[2] Desconexión* en *parámetro 2-13 Ctrol. Potencia freno*, el convertidor de frecuencia se desconectará cuando la potencia de frenado disipada alcance el 100 %.

#### **ADVERTENCIA/ALARMA 27, Fallo chopper freno**

El transistor de freno se supervisa durante el funcionamiento y, si se produce un cortocircuito, se desactiva la función de freno y aparece una advertencia. El convertidor de frecuencia puede seguir funcionando, pero como se ha cortocircuitado el transistor de freno, se transmite una energía significativa a la resistencia de frenado, aunque esté desactivada.

#### **Resolución de problemas**

**•** Desconecte la alimentación del convertidor de frecuencia y retire la resistencia de frenado.

### **ADVERTENCIA/ALARMA 28, Brake check failed**

La resistencia de frenado no está conectada o no funciona.

## **Resolución de problemas**

**•** Compruebe *parámetro 2-15 Comprobación freno*.

#### **ALARMA 29, Heat Sink temp**

Se ha superado la temperatura máxima del disipador. El fallo de temperatura no se reinicia hasta que la temperatura se encuentre por debajo de la temperatura del disipador especificada. Los puntos de desconexión y de reinicio varían en función del tamaño del convertidor de frecuencia.

#### **Resolución de problemas**

Compruebe si se dan las siguientes condiciones:

**•** La temperatura ambiente es demasiado alta.

- **•** Longitud excesiva de los cables de motor.
- **•** Falta de espacio por encima y por debajo del convertidor de frecuencia para la ventilación.
- **•** Flujo de aire bloqueado alrededor del convertidor de frecuencia.
- **•** Ventilador del disipador dañado.
- **•** Disipador sucio

#### **ALARMA 30, Falta la fase U del motor**

Falta la fase U del motor entre el convertidor de frecuencia y el motor.

# **ADVERTENCIA**

### **TENSIÓN ALTA**

**Los convertidores de frecuencia contienen tensión alta cuando están conectados a una entrada de red de CA, a un suministro de CC o a una carga compartida. Si la instalación, la puesta en marcha y el mantenimiento del convertidor de frecuencia son realizados por personal no** cualificado, pueden causarse lesiones graves o incluso la **muerte.**

**• Desconecte la alimentación eléctrica antes de continuar.**

**Resolución de problemas**

**•** Desconecte la alimentación del convertidor de frecuencia y compruebe la fase U del motor.

#### **ALARMA 31, Falta la fase V del motor**

Falta la fase V del motor entre el convertidor de frecuencia y el motor.

# **ADVERTENCIA**

#### **TENSIÓN ALTA**

**Los convertidores de frecuencia contienen tensión alta cuando están conectados a una entrada de red de CA, a un suministro de CC o a una carga compartida. Si la instalación, la puesta en marcha y el mantenimiento del convertidor de frecuencia son realizados por personal no cualicado, pueden causarse lesiones graves o incluso la muerte.**

**• Desconecte la alimentación eléctrica antes de continuar.**

#### **Resolución de problemas**

**•** Apague la alimentación del convertidor de frecuencia y compruebe la fase V del motor.

#### **ALARMA 32, Falta la fase W del motor**

Falta la fase W del motor entre el convertidor de frecuencia y el motor.

![](_page_43_Picture_40.jpeg)

#### **TENSIÓN ALTA**

**Los convertidores de frecuencia contienen tensión alta cuando están conectados a una entrada de red de CA, a un suministro de CC o a una carga compartida. Si la instalación, la puesta en marcha y el mantenimiento del convertidor de frecuencia son realizados por personal no** cualificado, pueden causarse lesiones graves o incluso la **muerte.**

**• Desconecte la alimentación eléctrica antes de continuar.**

#### **Resolución de problemas**

**•** Desconecte la alimentación del convertidor de frecuencia y compruebe la fase W del motor.

#### <span id="page-44-0"></span>**ALARMA 33, Fa. entr. corri.**

Se han efectuado demasiados arranques en poco tiempo.

#### **Resolución de problemas**

**•** Deje que la unidad se enfríe hasta la temperatura de funcionamiento.

#### **ADVERTENCIA/ALARMA 34, Fallo comunic. Fieldbus**

El fieldbus de la tarjeta de opción de comunicación no funciona.

#### **ADVERTENCIA/ALARMA 35, Fallo de opción**

Se recibe una alarma de opción. La alarma depende de la opción. La causa más probable es un encendido un fallo de comunicación.

#### **ADVERTENCIA/ALARMA 36, Fallo aliment.**

Esta advertencia/alarma solo se activa si se pierde la tensión de alimentación al convertidor de frecuencia y si el *parámetro 14-10 Fallo aliment.* no está ajustado en la opción *[0] Sin función*.

#### **Resolución de problemas**

**•** Compruebe los fusibles del convertidor de frecuencia y la fuente de alimentación de red a la unidad.

#### **ALARMA 37, Desequil. fase**

Hay un desequilibrio entre las unidades de potencia.

#### **ALARMA 38, Fa. corr. carga**

Cuando se produce un fallo interno, se muestra un número de código definido en la Tabla 6.5.

#### **Resolución de problemas**

- **•** Apague y vuelva a encender.
- **•** Compruebe que la opción está bien instalada.
- **•** Compruebe que no falten cables o que no estén flojos.

En caso necesario, póngase en contacto con su proveedor Danfoss o con el departamento de servicio técnico. Anote el número de código para dar los siguientes pasos para encontrar el problema.

![](_page_44_Picture_441.jpeg)

![](_page_44_Picture_442.jpeg)

#### **Tabla 6.5 Códigos de fallo interno**

#### **ALARMA 39, Sensor disipad.**

No hay realimentación del sensor de temperatura del disipador.

La señal del sensor térmico del IGBT no está disponible en la tarjeta de potencia. El problema podría estar en la

<u>Danfoss</u>

Danfoss

<span id="page-45-0"></span>tarjeta de potencia, en la tarjeta de accionamiento de puerta o en el cable plano entre la tarjeta de potencia y la tarjeta de accionamiento de puerta.

#### **ADVERTENCIA 40, Sobrecarga de la salida digital del terminal 27**

Compruebe la carga conectada al terminal 27 o elimine la conexión cortocircuitada. Compruebe *parámetro 5-00 Modo E/S digital* y *parámetro 5-01 Terminal 27 modo E/S*.

#### **ADVERTENCIA 41, Sobrecarga de la salida digital del terminal 29**

Compruebe la carga conectada al terminal 29 o elimine la conexión cortocircuitada. Revise asimismo el *parámetro 5-00 Modo E/S digital* y el *parámetro 5-02 Terminal 29 modo E/S*.

#### **ADVERTENCIA 42, Sobrecarga de la salida digital en X30/6 o X30/7**

En el caso del terminal X30/6, compruebe la carga conectada a dicho terminal o elimine la conexión cortocircuitada. Compruebe también el *parámetro 5-32 Term. X30/6 salida dig. (MCB 101)* (VLT® General Purpose I/O MCB 101).

En el caso del terminal X30/7, compruebe la carga conectada a dicho terminal o elimine la conexión cortocircuitada. Compruebe el *parámetro 5-33 Term. X30/7 salida dig. (MCB 101)* (VLT® General Purpose I/O MCB 101).

#### **ALARMA 43, Alim. ext.**

La opción de relé ampliado VLT® MCB 113 se ha montado sin suministro externo de 24 V CC. Conecte un suministro externo de 24 V CC o especifique que no se utiliza alimentación externa a través del *parámetro 14-80 Opción sumin. por 24 V CC ext.*, *[0] No*. Un cambio en el

*parámetro 14-80 Opción sumin. por 24 V CC ext.* requerirá un ciclo de potencia.

### **ALARMA 45, Fallo con. tierra 2**

Fallo de conexión a tierra.

#### **Resolución de problemas**

- **•** Compruebe que la conexión a tierra es correcta y revise las posibles conexiones sueltas.
- **•** Compruebe que el tamaño de los cables es el adecuado.
- **•** Compruebe que los cables del motor no presentan cortocircuitos ni corrientes de fuga.

#### **ALARMA 46, Alim. tarj. alim.**

La fuente de alimentación de la tarjeta de potencia está fuera del intervalo.

Hay tres fuentes de alimentación generadas por la fuente de alimentación de modo conmutado (SMPS) de la tarjeta de potencia:

- **•** 24 V.
- **•** 5 V.
- **•** <sup>±</sup>18 V.

Cuando se aplica un suministro externo de 24 V CC VLT® MCB 107, solo se controlan las fuentes de alimentación de

24 V y 5 V. Cuando se utiliza la tensión de red trifásica, se controlan las tres fuentes de alimentación.

#### **Resolución de problemas**

- **•** Compruebe si la tarjeta de potencia está defectuosa.
- **•** Compruebe si la tarjeta de control está defectuosa.
- **•** Compruebe si la tarjeta de opción está defectuosa.
- **•** Si se utiliza un suministro externo de 24 V CC, compruebe que el suministro sea correcto.

#### **ADVERTENCIA 47, Alim. baja 24 V**

La fuente de alimentación de la tarjeta de potencia está fuera del intervalo.

Hay tres fuentes de alimentación generadas por la fuente de alimentación de modo conmutado (SMPS) de la tarjeta de potencia:

- **•** 24 V.
- **•** 5 V.
- **•** <sup>±</sup>18 V.

#### **Resolución de problemas**

**•** Compruebe si la tarjeta de potencia está defectuosa.

#### **ADVERTENCIA 48, Alim. baja 1.8 V**

El suministro de 1,8 V CC utilizado en la tarjeta de control está fuera de los límites admisibles. La fuente de alimentación se mide en la tarjeta de control.

#### **Resolución de problemas**

- **•** Compruebe si la tarjeta de control está defectuosa.
- **•** Si hay una tarjeta de opción, compruebe si existe sobretensión.

#### **ADVERTENCIA 49, Límite de veloc.**

Esta advertencia se mostrará cuando la velocidad no esté comprendida dentro del intervalo especificado en el *parámetro 4-11 Límite bajo veloc. motor [RPM]* y el *parámetro 4-13 Límite alto veloc. motor [RPM]*. Cuando la velocidad sea inferior al límite especificado en el *parámetro 1-86 Velocidad baja desconexión [RPM]* (excepto en arranque y parada), el convertidor de frecuencia se desconecta.

#### **ALARMA 50, Fallo de calibración AMA**

Póngase en contacto con su proveedor de Danfoss o con el departamento de servicio técnico de Danfoss.

### **ALARMA 51, Unom e Inom de la comprobación de AMA**

Es posible que los ajustes de tensión del motor, intensidad del motor y potencia del motor sean erróneos.

#### **Resolución de problemas**

**•** Compruebe los ajustes en los *parámetros de 1-20* a *1-25*.

![](_page_46_Picture_2.jpeg)

#### <span id="page-46-0"></span>**ALARMA 52, Fa. AMA In baja**

La intensidad del motor es demasiado baja.

#### **Resolución de problemas**

**•** Compruebe los ajustes en el *parámetro 1-24 Intensidad motor*.

#### **ALARMA 53, Motor AMA demasiado grande**

El motor es demasiado grande para que funcione el AMA.

**ALARMA 54, Motor AMA demasiado pequeño** El motor es demasiado pequeño para que funcione AMA.

#### **ALARMA 55, Parámetro del AMA fuera de rango**

No se puede ejecutar el AMA porque los valores de parámetros del motor están fuera del intervalo aceptable.

**ALARMA 56, AMA interrumpido por usuario** Se interrumpe manualmente el AMA.

#### **ALARMA 57, Fallo interno del AMA**

Pruebe a reiniciar el AMA. Los reinicios repetidos pueden recalentar el motor.

#### **ALARMA 58, Fallo interno del AMA**

Póngase en contacto con el distribuidor Danfoss.

#### **ADVERTENCIA 59, Límite de intensidad**

La corriente es superior al valor del *parámetro 4-18 Límite intensidad*. Asegúrese de que los datos del motor en los *parámetros del 1-20* al *1-25* estén ajustados correctamente. Si fuese necesario, aumente el límite de intensidad. Asegúrese de que el sistema puede funcionar de manera segura con un límite superior.

#### **ADVERTENCIA 60, Parada externa**

Una señal de entrada digital indica una situación de fallo fuera del convertidor de frecuencia. Una parada externa ha ordenado la desconexión del convertidor de frecuencia. Elimine la situación de fallo externa. Para reanudar el funcionamiento normal, aplique 24 V CC al terminal programado para parada externa y reinicie el convertidor de frecuencia.

#### **ADVERTENCIA/ALARMA 61, Error seguim.**

Error entre la velocidad calculada y la velocidad medida desde el dispositivo de realimentación.

#### **Resolución de problemas**

- **•** Compruebe los ajustes de advertencia/alarma/ desactivación en el *parámetro 4-30 Función de pérdida de realim. del motor*.
- **•** Ajuste el error tolerable en el *parámetro 4-31 Error de velocidad en realim. del motor*.
- **•** Ajuste el tiempo de pérdida de realimentación tolerable en el *parámetro 4-32 Tiempo lím. pérdida realim. del motor*.

### **ADVERTENCIA 62, Output frequency at maximum limit** La frecuencia de salida ha alcanzado el valor ajustado en *parámetro 4-19 Frecuencia salida máx.* Compruebe las posibles causas en la aplicación. Es posible aumentar el límite de la frecuencia de salida. Asegúrese de que el sistema puede funcionar de manera segura con una

frecuencia de salida mayor. La advertencia se elimina cuando la salida disminuye por debajo del límite máximo.

#### **ALARMA 63, Fr. mecán. bajo**

La intensidad del motor no ha sobrepasado el valor de intensidad de liberación del freno dentro de la ventana de tiempo de retardo de arranque.

#### **ADVERTENCIA 64, Límite tensión**

La combinación de carga y velocidad demanda una tensión del motor superior a la tensión del enlace de CC real.

#### **ADVERTENCIA/ALARMA 65, Sobretemp. tarj. control**

La temperatura de desconexión de la tarjeta de control es de 85 °C (185 °F).

#### **Resolución de problemas**

- **•** Compruebe que la temperatura ambiente de funcionamiento está dentro de los límites.
- Compruebe que los filtros no estén obstruidos.
- **•** Compruebe el funcionamiento del ventilador.
- **•** Compruebe la tarjeta de control.

#### **ADVERTENCIA 66, Heat sink temperature low**

El convertidor de frecuencia está demasiado frío para funcionar. Esta advertencia se basa en el sensor de temperatura del módulo IGBT. Aumente la temperatura ambiente de la unidad. También puede suministrarse una cantidad reducida de corriente al convertidor de frecuencia, cuando el motor se detenga, ajustando el *parámetro 2-00 Intensidad CC mantenida/precalent.* al 5 % y el *parámetro 1-80 Función de parada*.

**ALARMA 67, Option module conguration has changed** Se han añadido o eliminado una o varias opciones desde la última desconexión del equipo. Compruebe que el cambio de configuración es intencionado y reinicie la unidad.

#### **ALARMA 68, Parada segura activada**

Se ha activado Safe Torque Off (STO). Para reanudar el funcionamiento normal, aplique 24 V CC al terminal 37 y envíe una señal de reinicio (vía bus, E/S digital o pulsando [Reset]).

#### **ALARMA 69, Temp. tarj.alim.**

El sensor de temperatura de la tarjeta de potencia está demasiado caliente o demasiado frío.

#### **Resolución de problemas**

- **•** Compruebe que la temperatura ambiente de funcionamiento está dentro de los límites.
- Compruebe que los filtros no estén obstruidos.
- **•** Compruebe el funcionamiento del ventilador.
- **•** Compruebe la tarjeta de potencia.

#### **ALARMA 70, Conf. FC incor.**

La tarjeta de control y la tarjeta de potencia son incompatibles. Para comprobar la compatibilidad, póngase en contacto con el proveedor de Danfoss con el código

descriptivo de la unidad indicado en la placa de características y las referencias de las tarjetas.

#### **ALARMA 71, PTC 1 Par.seg.**

Se ha activado la STO desde VLT® PTC Thermistor Card MCB 112 (motor demasiado caliente). Puede reanudarse el funcionamiento normal cuando la MCB 112 aplique de nuevo 24 V CC al terminal 37 (cuando la temperatura del motor descienda hasta un nivel aceptable) y cuando se desactive la entrada digital desde la MCB 112. Cuando esto suceda, envíe una señal de reinicio (a través de bus, E/S digital o pulsando [Reset]).

#### **ALARMA 72, Fallo peligroso**

STO con bloqueo por alarma. Se ha producido una combinación imprevista de órdenes de STO:

- **•** VLT® PTC Thermistor Card MCB 112 activa el X44/10, pero la STO no se activa.
- **•** La MCB 112 es el único dispositivo que utiliza STO (se especifica mediante la selección [4] *Alarma PTC 1* o *[5] Advertencia PTC 1* del *parámetro 5-19 Terminal 37 parada segura*), se activa la STO sin que se active el X44/10.

#### **ADVERTENCIA 73, R.aut. Par.seg.**

La función STO está activada. Con el rearranque automático activado, el motor puede arrancar cuando se solucione el fallo.

## **ALARMA 74, PTC Thermistor**

Alarma relativa a VLT® PTC Thermistor Card MCB 112. El PTC no funciona.

#### ALARMA 75, Illegal profile sel.

No introduzca el valor del parámetro con el motor en marcha. Detenga el motor antes de introducir el perfil MCO en el *parámetro 8-10 Trama Cód. Control*.

#### **ADVERTENCIA 77, Modo de ahorro de energía**

El convertidor de frecuencia está funcionando en modo de potencia reducida (con menos del número permitido de secciones de inversor). Esta advertencia se genera en el ciclo de potencia cuando el convertidor de frecuencia está configurado para funcionar con menos inversores y permanecerá activada.

#### **ALARMA 78, Tracking error**

La diferencia entre el valor de consigna y el valor real supera el valor indicado en el *parámetro 4-35 Error de seguimiento*.

#### **Resolución de problemas**

- **•** Desactive la función o seleccione una alarma/ advertencia en *parámetro 4-34 Func. error de seguimiento*.
- **•** Investigue la parte mecánica alrededor de la carga y el motor. Compruebe las conexiones de realimentación desde el encoder del motor hasta el convertidor de frecuencia.

**•** Seleccione la función de realimentación del motor en *parámetro 4-30 Función de pérdida de realim. del motor*.

Danfoss

**•** Ajuste la banda de error de seguimiento en *parámetro 4-35 Error de seguimiento* y *parámetro 4-37 Error de seguimiento rampa*.

#### ALARMA 79, Illegal power section configuration

La tarjeta de escalado tiene una referencia incorrecta o no está instalada. El conector MK102 de la tarjeta de potencia no pudo instalarse.

#### **ALARMA 80, Drive initialised to default value**

Los parámetros se han ajustado a los ajustes predeterminados después de efectuar un reinicio manual. Para eliminar la alarma, reinicie la unidad.

#### **ALARMA 81, CSIV corrupt**

El archivo CSIV contiene errores de sintaxis.

## **ALARMA 82, CSIV parameter error**

CSIV no pudo iniciar un parámetro.

#### **ALARMA 83, Illegal option combination**

Las opciones montadas no son compatibles.

#### **ALARMA 84, No safety option**

La opción de seguridad fue eliminada sin realizar un reinicio general. Conecte de nuevo la opción de seguridad.

#### **ALARMA 88, Option detection**

Se detecta un cambio en la configuración de opciones. El *Parámetro 14-89 Option Detection* está ajustado a *[0] Protect* Option Config. y la configuración de opciones se ha modificado.

- Para aplicar el cambio, active las modificaciones de la configuración de opciones en *parámetro 14-89 Option Detection*.
- De lo contrario, restablezca la configuración de opciones correcta.

#### **ADVERTENCIA 89, Mechanical brake sliding**

El monitor de freno de elevación detecta una velocidad del motor superior a 10 r/min.

#### **ALARMA 90, Control encoder**

Compruebe la conexión a la opción de resolver/encoder y, si fuese necesario, sustituva VLT® Encoder Input MCB 102 o VLT® Resolver Input MCB 103.

#### **ALARMA 91, Analog input 54 wrong settings**

Ajuste el conmutador S202 en posición OFF (entrada de tensión) cuando haya un sensor KTY conectado al terminal de entrada analógica 54.

#### **ALARMA 99, Rotor bloqueado**

El rotor está bloqueado.

#### **ADVERTENCIA/ALARMA 104, Mixing fan fault**

El ventilador no funciona. El monitor del ventilador comprueba que el ventilador gira cuando se conecta la alimentación o siempre que se enciende el ventilador mezclador. El fallo del ventilador mezclador se puede configurar como advertencia o como desconexión de alarma en el *parámetro 14-53 Monitor del ventilador*.

#### **Resolución de problemas**

**•** Apague y vuelva a encender el convertidor de frecuencia para determinar si vuelve la advertencia/alarma.

#### **ADVERTENCIA/ALARMA 122, Mot. rotat. unexp.**

El convertidor de frecuencia ejecuta una función que requiere que el motor esté parado; por ejemplo, CC mantenida para motores PM.

### **ADVERTENCIA 163, ATEX ETR cur.lim.warning**

El convertidor de frecuencia ha funcionado por encima de la curva característica durante más de 50 s. La advertencia se activa al 83 % y se desactiva al 65 % de la sobrecarga térmica permitida.

#### **ALARMA 164, ATEX ETR cur.lim.alarm**

Funcionar por encima de la curva característica durante más de

60 s en un periodo de 600 s activa la alarma y el convertidor de frecuencia se desconecta.

#### **ADVERTENCIA 165, ATEX ETR freq.lim.warning**

El convertidor de frecuencia funciona durante más de 50 s por debajo de la frecuencia mínima permitida (*parámetro 1-98 ATEX ETR interpol. points freq.*).

#### **ALARMA 166, ATEX ETR freq.lim.alarm**

El convertidor de frecuencia ha funcionado durante más de 60 s (en un periodo de 600 s) por debajo de la frecuencia mínima permitida (*parámetro 1-98 ATEX ETR interpol. points freq.*).

#### **ADVERTENCIA 250, Nva. pieza rec.**

La alimentación o el modo interruptor de la fuente de alimentación se han intercambiado. Restaure el código descriptivo del convertidor de frecuencia en la EEPROM. Seleccione el código descriptivo adecuado en el *parámetro 14-23 Ajuste de código descriptivo*, según la etiqueta del convertidor de frecuencia. No se olvide de seleccionar «Guardar en la EEPROM» al final.

#### **ADVERTENCIA 251, Nvo. cód. tipo**

Se sustituye la tarjeta de potencia u otros componentes y se cambia el código descriptivo.

# <span id="page-49-0"></span>7 Especificaciones

## 7.1 Datos eléctricos

## 7.1.1 Descripción general

![](_page_49_Picture_461.jpeg)

## **Tabla 7.1 Salida de eje, intensidad de salida e intensidad de entrada del VLT**® **Decentral Drive FCD 302**

*1) Los magnetotérmico de tipo CTI-45MB no están disponibles para unidades de 3 kW (4 CV).*

*2) Se aplica para seleccionar las dimensiones de la refrigeración del convertidor de frecuencia. Si la frecuencia de conmutación es superior a los ajustes predeterminados, las pérdidas de potencia pueden aumentar. Se incluyen los consumos de energía habituales del LCP y de la tarjeta de control. Para conocer los datos de pérdida de potencia conforme a la norma EN 50598-2, consulte [www.danfoss.com/vltenergyefficiency.](http://www.danfoss.com/vltenergyefficiency)*

*3) Rendimiento medido en corriente nominal. Para conocer la clase de rendimiento energético, consulte el [capétulo 7.4 Condiciones ambientales.](#page-50-0)*

<span id="page-50-0"></span>*Para conocer las pérdidas a carga parcial, consulte [www.danfoss.com/vltenergyefficiency.](http://www.danfoss.com/vltenergyefficiency)*

## 7.2 Fuente de alimentación de red

Alimentación de red (L1, L2 y L3)<sup>1)</sup>

![](_page_50_Picture_263.jpeg)

*1) Esta unidad es adecuada para utilizarse en un circuito capaz de proporcionar un máximo de 100 000 amperios simétricos rms, con un máximo de 480 V.*

*2) Tensión de red baja / corte de red:*

*durante un episodio de tensión de red baja o un corte de red, el convertidor de frecuencia sigue funcionando hasta que la tensión del enlace de CC desciende por debajo del nivel de parada mínimo, que generalmente es un 15 % inferior a la tensión de alimentación nominal más baja del convertidor de frecuencia. No se puede esperar un arranque y un par completo con una tensión de red inferior al 10 % por debajo de la tensión de alimentación nominal más baja del convertidor de frecuencia.*

## 7.3 Salida del motor y datos del motor

![](_page_50_Picture_264.jpeg)

*1) Porcentaje relativo al par nominal.*

## 7.4 Condiciones ambientales

#### Entorno

![](_page_50_Picture_265.jpeg)

*Reducción de potencia por altitud elevada*

*1) Determinada conforme a la norma EN 50598-2 en:*

- <span id="page-51-0"></span>*• Carga nominal*
- *• 90 % de la frecuencia nominal*
- *• Ajuste de fábrica de la frecuencia de conmutación*
- *• Ajuste de fábrica del patrón de conmutación*

## 7.5 Especificaciones del cable

Longitudes de cable y secciones transversales para cables de control<sup>1)</sup>

![](_page_51_Picture_290.jpeg)

*1) Para los cables de alimentación, consulte las tablas del capítulo Datos eléctricos y dimensiones de los cables en la Guía de diseño del VLT*® *Decentral Drive FCD 302.*

## 7.6 Entrada/salida de control y datos de control

![](_page_51_Picture_291.jpeg)

*Todas las entradas digitales están galvánicamente aisladas de la tensión de alimentación (PELV) y de otros terminales de tensión alta.*

*1) Los terminales 27 y 29 también pueden programarse como salidas.*

![](_page_51_Picture_292.jpeg)

Danfoss

<span id="page-52-0"></span>**Especificaciones Guía de funcionamiento** 

![](_page_52_Picture_256.jpeg)

*Las entradas analógicas están galvánicamente aisladas de la tensión de alimentación (PELV) y de los demás terminales de tensión alta.*

![](_page_52_Figure_5.jpeg)

![](_page_52_Picture_257.jpeg)

#### **Ilustración 7.1 Entradas analógicas**

![](_page_52_Picture_258.jpeg)

*Las entradas de pulsos y encoder (terminales 29, 32 y 33) se encuentran galvánicamente aisladas de la tensión de alimentación (PELV) y demás terminales de tensión alta. 1) Las entradas de pulsos son la 29 y la 33*

*2) Entradas de encoder: 32=A y 33=B*

![](_page_52_Picture_259.jpeg)

![](_page_52_Picture_260.jpeg)

Danfoss

#### <span id="page-53-0"></span>**Especificaciones VLT<sup>®</sup> Decentral Drive FCD 302**

Resolución en la salida analógica 12 bits

*La salida analógica está galvánicamente aislada de la tensión de alimentación (PELV) y de los demás terminales de tensión alta.*

![](_page_53_Picture_280.jpeg)

*El circuito de comunicación serie RS485 se encuentra separado funcionalmente de otros circuitos centrales y galvánicamente aislado de la tensión de alimentación (PELV).*

![](_page_53_Picture_281.jpeg)

*1) Los terminales 27 y 29 también pueden programarse como entradas.*

*La salida digital está galvánicamente aislada de la tensión de alimentación (PELV) y de los demás terminales de tensión alta.*

![](_page_53_Picture_282.jpeg)

*El suministro externo de 24 V CC está galvánicamente aislado de la tensión de alimentación (PELV), aunque tiene el mismo potencial que las entradas y salidas analógicas y digitales.*

![](_page_53_Picture_283.jpeg)

*1) CEI 60947 partes 4 y 5*

*Los contactos del relé están galvánicamente aislados con respecto al resto del circuito con un aislamiento reforzado (PELV).*

*2) Categoría de sobretensión II*

*3) Aplicaciones UL 300 V CA 2 A*

Danfoss

<span id="page-54-0"></span>**Especificaciones Guía de funcionamiento** 

Tarjeta de control, salida de 10 V CC

![](_page_54_Picture_156.jpeg)

*El suministro de 10 V CC está galvánicamente aislado de la tensión de alimentación (PELV) y de los demás terminales de tensión alta.*

![](_page_54_Picture_157.jpeg)

USB estándar 1,1 (Velocidad máxima) Conector USB Conector USB tipo B

*La conexión al PC se realiza por medio de un cable USB de dispositivo o host estándar.*

*La conexión USB se encuentra galvánicamente aislada de la tensión de alimentación (PELV) y del resto de los terminales de tensión alta.*

*La conexión a tierra USB no está galvánicamente aislada de la conexión a tierra de protección. Utilice únicamente un ordenador portátil aislado como conexión entre el PC y el terminal USB del convertidor de frecuencia.*

## <span id="page-55-0"></span>7.7 Fusibles y magnetotérmicos

- **•** Calibre de cables estadounidense. La sección transversal máxima del cable es el mayor diámetro de cable que puede conectarse a los terminales. Cumpla siempre los reglamentos locales y nacionales.
- **•** Deben utilizarse fusibles previos tipo gG. Para mantener la conformidad con UL/cUL, use los fusibles previos de estos tipos (consulte la *Tabla 7.2*).
- **•** Medido con un cable de motor blindado o apantallado de 10 m (32,8 ft) a la carga y frecuencia nominales.

### **\*Tamaño máximo de fusible previo recomendado: 25 A**

![](_page_55_Picture_349.jpeg)

#### **Tabla 7.2 Fusibles previos de FCD 302 que cumplen los requisitos UL / cUL**

*1) 5 A (0,37 kW/0,5 CV), 7 A (0,55 kW/0,73 CV), 9 A (0,75 kW/1 CV), 12 A (1,1 kW/1,5 CV), 15 A (1,5 kW/2 CV), 20 A (2,2 kW/3 CV) y 25 A (3 kW/4 CV)*

![](_page_55_Picture_350.jpeg)

**Tabla 7.3 Nivel de tensión de CC de FCD 302**

#### **Fusibles**

Esta unidad es adecuada para su uso en un circuito capaz de proporcionar un máximo de 100 000 amperios simétricos RMS, con un máximo de 500 V.

#### **Magnetotérmico**

Esta unidad es adecuada para su uso en un circuito capaz de proporcionar hasta 10 000 amperios simétricos RMS, con un máximo de 500 V.

Danfoss

# <span id="page-56-0"></span>8 Anexo

# 8.1 Parámetros del menú rápido

![](_page_56_Picture_452.jpeg)

![](_page_56_Picture_453.jpeg)

funcionamiento a 87 Hz, adapte el

*parámetro 4-13 Límite alto veloc. motor [RPM]* y el *[parámetro 3-03 Referencia máxima](#page-58-0)*.

<u>Danfoss</u>

## <span id="page-57-0"></span>**Anexo VLT**® **Decentral Drive FCD 302**

![](_page_57_Picture_486.jpeg)

#### **1-25 Veloc. nominal motor**

![](_page_57_Picture_487.jpeg)

## **5-12 Terminal 27 Entrada digital**

#### **Option: Función:**

![](_page_57_Picture_488.jpeg)

#### **5-12 Terminal 27 Entrada digital**

## **Option: Función:**

![](_page_57_Picture_489.jpeg)

#### **1-29 Adaptación automática del motor (AMA)**

#### **Option: Función:** La función AMA optimiza el rendimiento dinámico del motor optimizando automáticamente los parámetros avanzados del motor (del *parámetro 1-30 Resistencia estator (Rs)* al *parámetro 1-35 Reactancia princ. (Xh)*) con el motor parado. Active la función de AMA pulsando [Hand on] después de seleccionar *[1]* o *[2]*. Consulte también el *[capétulo 5.4 Arranque del sistema](#page-32-0)*. Después de una secuencia normal, aparece en pantalla lo siguiente: «Pulse [OK] para finalizar AMA». Después de pulsar la tecla [OK], el convertidor de frecuencia está listo para su uso. *AVISO!* **Este parámetro no se puede ajustar con el motor en marcha.** [0] \* No [1] Act. AMA completo Realiza un AMA de la resistencia del estátor Rs, la resistencia del rotor Rr, la reactancia de fuga del estátor X<sub>1</sub>, la reactancia de fuga del rotor X<sub>2</sub> y la reactancia principal Xh. [2] Act. AMA reducido Realiza un AMA reducido de la resistencia del estátor Rs únicamente en el sistema. Seleccione esta opción si se utiliza un filtro LC entre el convertidor de frecuencia y el motor.

#### **Nota:**

- **•** Para obtener la mejor adaptación posible del convertidor de frecuencia, ejecute el AMA con el motor frío.
- **•** El AMA no puede realizarse mientras el motor esté en funcionamiento.
- **•** El AMA no puede realizarse en motores de magnetización permanente.

**8 8**

## <span id="page-58-0"></span>*AVISO!*

**Es importante ajustar correctamente el** *grupo de parámetros 1-2\* Datos de motor***, ya que estos parámetros forman parte del algoritmo AMA. Se debe llevar a cabo un AMA para conseguir el rendimiento dinámico óptimo del motor. En función de la potencia de salida del motor, puede tardar hasta 10 minutos**

## *AVISO!*

**Evite la generación externa de par durante el AMA desconectando el eje del motor de la aplicación.**

## *AVISO!*

Si se modifica alguno de los ajustes del *grupo de parámetros 1-2\* Datos de motor***, del** *parámetro 1-30 Resistencia estator (Rs)* **al** *parámetro 1-39 Polos motor***, los parámetros avanzados del motor volverán a los ajustes predeterminados.**

## **3-02 Referencia mínima**

![](_page_58_Picture_507.jpeg)

![](_page_58_Picture_508.jpeg)

### **3-03 Referencia máxima**

![](_page_58_Picture_509.jpeg)

## **3-41 Rampa 1 tiempo acel. rampa**

![](_page_58_Picture_510.jpeg)

![](_page_58_Picture_511.jpeg)

# Danfoss

## <span id="page-59-0"></span>8.2 Estructura de menú de parámetros

#### **Cambios durante el funcionamiento**

«True» (verdadero) significa que el parámetro puede ser modificado mientras el convertidor de frecuencia se encuentra en funcionamiento y «False» (falso) significa que se debe parar para poder realizar una modificación.

#### **4 ajustes**

**8 8**

Todos los ajustes: los parámetros se pueden ajustar de forma independiente en cada uno de los cuatro ajustes, es decir, un mismo parámetro puede tener cuatro valores de datos diferentes.

En todos los ajustes, uno de los ajustes: valor de dato, es idéntico.

#### **Índice de conversión**

Este número se refiere a un número de conversión que se utiliza al escribir o leer en o desde el convertidor de frecuencia.

![](_page_59_Picture_263.jpeg)

![](_page_59_Picture_264.jpeg)

Consulte la *Guía de diseño del VLT*® *Decentral Drive FCD 302* para obtener información más detallada acerca de los tipos de datos 33, 35 y 54.

![](_page_60_Picture_1455.jpeg)

**Anexo Guía de funcionamiento**

Danfoss

![](_page_61_Picture_1491.jpeg)

Danfoss

![](_page_62_Picture_1500.jpeg)

![](_page_63_Picture_1497.jpeg)

유  $\mathbf{v}$ 

**8 8**

 $\overline{\phantom{a}}$ 

Danfoss

Versión del archivo de personalización

Danfoss

![](_page_64_Picture_759.jpeg)

# Índice

<span id="page-65-0"></span> $\operatorname{\sf Indice}$ 

## $\overline{A}$

![](_page_65_Picture_62.jpeg)

# $\mathsf C$

![](_page_65_Picture_63.jpeg)

![](_page_65_Picture_64.jpeg)

## $\mathsf D$

 $\overline{a}$ 

![](_page_65_Picture_65.jpeg)

## $\mathsf E$

![](_page_65_Picture_66.jpeg)

# $\bar{\mathsf{F}}$

![](_page_65_Picture_67.jpeg)

![](_page_66_Picture_2.jpeg)

#### Freno

![](_page_66_Picture_86.jpeg)

## G

![](_page_66_Picture_87.jpeg)

## $H$

![](_page_66_Picture_88.jpeg)

## $\overline{\phantom{a}}$

![](_page_66_Picture_89.jpeg)

## $\overline{L}$

![](_page_66_Picture_90.jpeg)

## M

![](_page_66_Picture_91.jpeg)

#### Motor

### $\mathsf{N}$

![](_page_66_Picture_92.jpeg)

#### $\circ$

![](_page_66_Picture_93.jpeg)

#### P

![](_page_66_Picture_94.jpeg)

## ${\sf R}$

![](_page_66_Picture_95.jpeg)

## $\operatorname{\sf Indice}$

### VLT® Decentral Drive FCD 302

![](_page_67_Picture_71.jpeg)

## 

Danfoss

## $\mathsf{S}$

![](_page_67_Picture_72.jpeg)

## $\mathsf{T}$

![](_page_67_Picture_73.jpeg)

## $\cup$

![](_page_67_Picture_74.jpeg)

## $\vee$

![](_page_67_Picture_75.jpeg)

Danfoss

![](_page_69_Picture_1.jpeg)

Danfoss A/S Ulsnaes 1 DK-6300 Graasten [vlt-drives.danfoss.com](http://vlt-drives.danfoss.com)

Danfoss no acepta ninguna responsabilidad por posibles errores que pudieran aparecer en sus catálogos, folletos o cualquier otro material impreso y se reserva el derecho de alterar sus productos<br>sin previo aviso, incluidos las respectivas compañías. Danfoss y el logotipo Danfoss son marcas comerciales de Danfoss A/S. Reservados todos los derechos.

![](_page_69_Picture_5.jpeg)